**KAUNO TECHNOLOGIJOS UNIVERSITETAS INFORMATIKOS FAKULTETAS INFORMACIJOS SISTEMU KATEDRA** 

**K**-**stutis Jovaišas**

# **DUOMEN ANALIZS RANKI SSAJOS KRIMO METODIKA**

Magistro darbas

**Vadovas doc. L. Nemurait**

**KAUNAS, 2006**

# **KAUNO TECHNOLOGIJOS UNIVERSITETAS INFORMATIKOS FAKULTETAS INFORMACIJOS SISTEMU KATEDRA**

# **DUOMEN ANALIZS RANKI SSAJOS KRIMO METODIKA**

Magistro baigiamasis darbas

**Vadovas doc. L. Nemurait 2006-01-09**

**Recenzentas dr. D. Makackas**

> **IFM 0/4 gr. stud. K. Jovaišas 2006-01-09**

**KAUNAS, 2006**

## **Web interface development methodology for data analytics tools**

It is able to summarize the OLAP definition in just five key words: *F*ast *A*nalysis of *S*hared *M*ultidimensional *I*nformation. The key to OLAP performance is the efficient storage of large volumes of multidimensional data. Nowadays it is released mass different commercial OLAP Web interface solutions, but it does not open source large possibility Web interface tools exist. Different analogous systems, graphics components were analyzed. Our own system and methodology were created. With this OLAP interface solution business user could review static and dynamic data reports with different type charts.

# **Turinys**

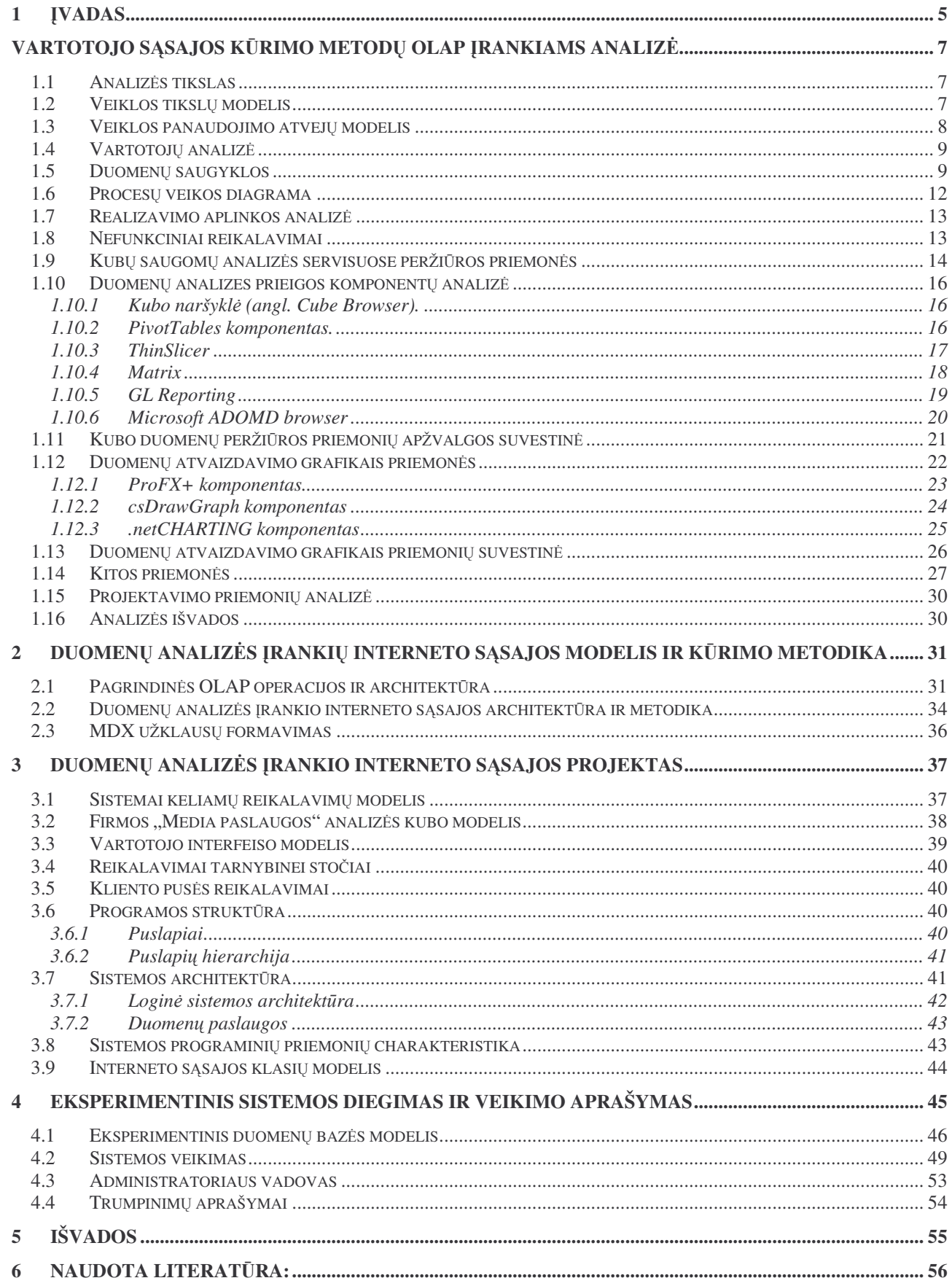

## **1 vadas**

Tobulėjant informacinėms technologijoms, sparčiai didėja ir duomenų kiekiai. Atsiranda informacijos apdorojimo problema, nes sprendimams pagrįsti reikia per trumpą laiką išanalizuoti didelį informacijos kiekį ir gauti aiškų, lengvai suprantamą rezultatą. Šiuo metu daugelyje sistemų informacija užima šimtus GB atminties. Kad duomenys būtų naudingi, reikia turėti priemones juos įvairiais pjūviais peržiūrėti. Šioms problemoms spręsti pasitelkiama vadinama duomenų saugyklų (angl. Warehouse) sistemų technologija, kur duomenys analizuojami naudojant OLAP sistemas. OLAP (On-Line Analytical Processing - realaus laiko analitinio apdorojimo) įrankiai leidžia peržiūrėti duomenis įvairias pjūviais bei pateikia fiksuotas ataskaitas.

Specialistų veikla vertinama pagal jų priimamų sprendimų efektyvumą. Sprendimams pagrįsti reikalinga informacija. Tam reikalinga informacinė aplinka, užtikrinanti strateginio planavimo, operaciju valdymo, operatyvių sprendimų priėmimą. Šiems tikslams reikalingai informacijai formuoti vis dažniau naudojamos įvairios informacijos apdorojimo sistemos, kurios labai palengvina galimu sprendimu alternatyvu analize. Duomenu peržiūros ir analizės priemonės leidžia efektyviau priimti teisingus sprendimus ir didinti organizacijos darbo kokyb . Diegiamos informacinės sistemos teikia specialistams būtinų žinių, tačiau universalios informacinės sistemos mažai pritaikytos kiekvienos organizacijos specifiniams poreikiams ir pasižymi ribotomis galimybėmis. Informacinę sistemą, orientuotą į sprendimų paramą, sudaro duomenų bei modelių bazės su jų valdymo sistemomis ir vartotojo dialogo su sistema priemonės.

OLAP apima duomenų bazės organizavimą, užklausų formavimą ir duomenų atvaizdavimą. Vartotojams patogiausia duomenis ir ataskaitas matyti Web aplinkoje t.y. interneto naršyklėje. Naudodamasis šia ssaja vartotojas gali duomenis pasiekti iš bet kurios darbo vietos. Microsoft OLAP neturi tiesioginės interneto prieigos, nėra patogaus atvirojo kodo kliento, kurį galima būtų prisitaikyti savo poreikiams.

Buvo išanalizuotos panašios sistemos ir išskirtos svarbiausios savybės. Suformuluotas tyrimo uždavinys sukurti OLAP priemonių internete sistemą, kuri leistų greitai, paprastai ir efektyviai peržiūrėti kubų duomenis. Nuolat tobulinant specialistų darbo metodus, pasaulyje įsivyravo tendencija šalia duomenų lentelių naudoti grafinius atvaizdavimus ir įvairius ataskaitų bei diagramų tipus. Pirmas žvilgsnis į duomenis lentelėse ne visada leidžia iškart pastebėti esminius skirtumus. Daugeliu atvejų rezultatai daug aiškiau atvaizduojami diagramomis. Iš kitos pusės, tikslius rodiklius galima pamatyti tik lentelėse. Didesnis skirtingų tipų diagramų kiekis greičiau atsako į vartotojų keliamus klausimus. Darbe buvo išanalizuotos grafiniu komponentu teikiamos galimybės ir pasirinktas geriausias galimas variantas.

Išanalizavus duomenų struktūras pasirinktas duomenų bazės modelis bei suprojektuota OLAP priemonių internetinė sąsaja su statinėmis bei dinaminėmis ataskaitomis. Sukurtas prototipas atitinka keliamus reikalavimus, pateiktas išeities kodas, todėl įrankis galės būti tobulinamas ateityje.

Tyrimo metu įgytą patirtis atvaizduota sudarant metodiką, kuri bus naudinga projektuotojams bei programuotojams, kurie naudos įrankį arba norės jį plėsti.

# **Vartotojo ssajos k rimo metod OLAP rankiams analiz**

## **1.1 Analizs tikslas**

Išanalizuoti kuriamoje sistemoje vykdomus procesus, vartotojų, besinaudojančių sistema, poreikius; interfeiso su DBVS galimybes ir šios analizės pagrindu atrinkti kompiuterizuojamus procesus, parinkti realizavimo metodus bei tinkamas priemones. Atskleisti kūrimo ypatumus, problemas ir pasirinktų priemonių privalumus.

## **1.2 Veiklos tiksl modelis**

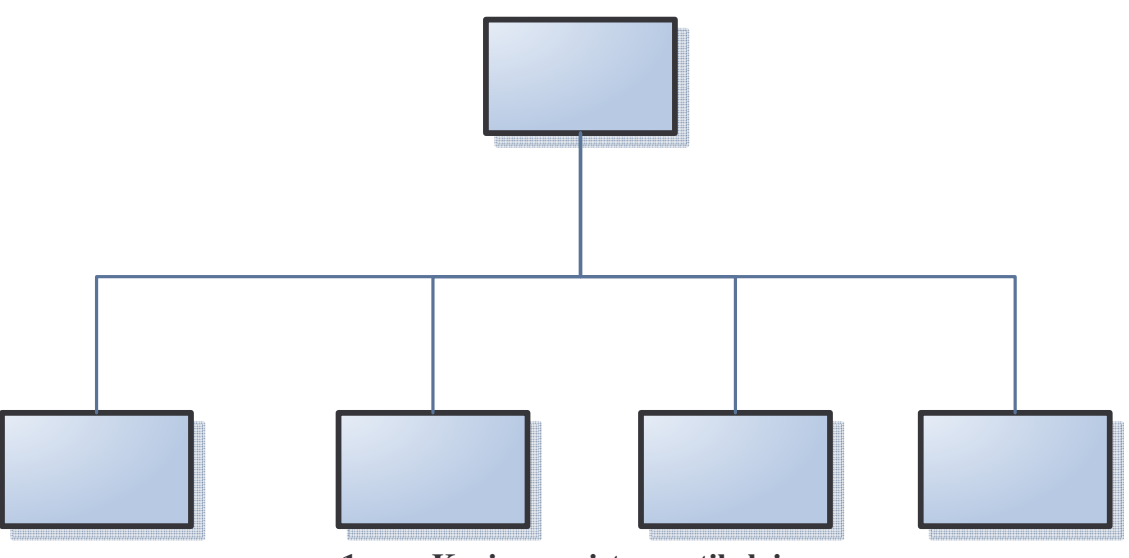

**1 pav. Kuriamos sistemos tikslai**

#### **1.3 Veiklos panaudojimo atvej modelis**

Sistemoje pateikiami kompanijos duomenys, kuriuos turi peržiūrėti analitikai. Pagal vartotojo užklausas duomenys parengiami ir atvaizduojami. Priklausomai nuo ataskaitos tipo vartotojas gali peržiūrėti realiame laike generuojamas ataskaitas. Galimas duomenų formos keitimas, t.y. jungimas, skleidimas, kt. Papildyta duomenų bazė turi būti iš naujo paruošta analitinei sistemai. Šis darbas priklauso administratoriui.

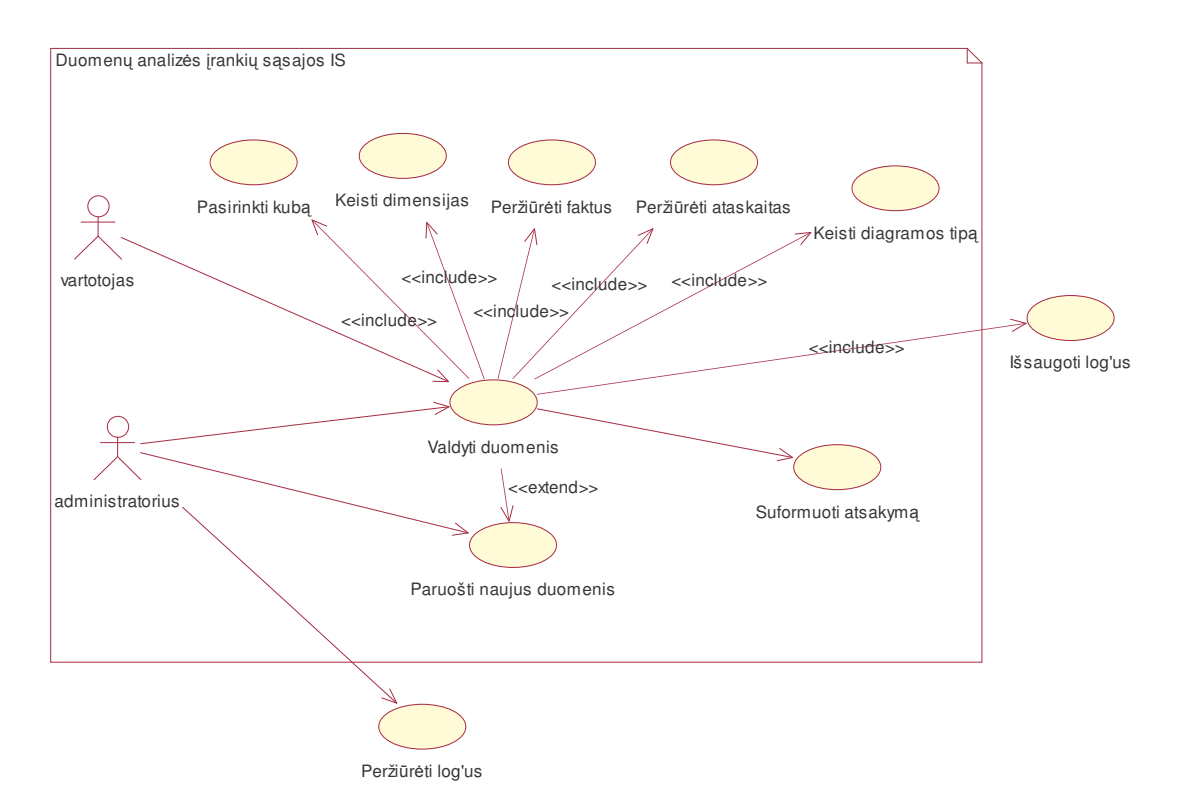

## **2 pav. Duomen analizs ranki ssajos panaudojimo atvejai**

#### **1.4 Vartotoj analiz**

Sistemos vartotojai bus skirstomi į du tipus: administratoriai ir vartotojai. Ir vieni ir kiti patyrę ir gerai išmanantys darbą su kompiuteriu. Vartotojams reikalingas greitas rezultato pasiekimas. Jei vartotojui reikia analizuoti duomenis įvairiais pjūviais, tai kasdieniniame naudojime šiam tikslui reliacinės DB nėra patogios. Vartotojai turi formuoti labai daug užklausų. Duomenų saugyklos palengvina vartotojo darba. Duomenys, saugomi duomenų bazėse neturi naudos, jei jų negalima peržiūrėti įvairiais pjūviais ir atsirinkti reikiamą informaciją. Tik laisvai manipuliuojant duomenimis galima juos paversti vertinga informacija, kurią galima panaudoti verslo vystymui bei planavimui, planavimui, klientų segmentavimui ir rizikos valdymui, kaštų, veiklos procesų bei resursu optimizavimui.

Vartotojo sąsaja realizuota dinaminiais internetiniais puslapiais. Tai leidžia klientinę dalį padaryti paprastą vizualiai paprastą ir lengvai valdomą, o visus skaičiavimus atlikti serverio pusėje. Numatoma grafinę vartotojo sąsają projektuoti ir realizuoti ASP puslapių pagalba. Vartotojo patogumui sistema turi nereikalauti įdiegti jokios papildomos programinės įrangos. Tai leidžia sistemos vartotojui būti nepriklausomam nuo darbo vietos. Klientas privalo turėti galimybę naudotis sistema iš bet kurio kompiuterio, kuriame yra interneto naršyklė ir interneto prieiga.

#### **1.5 Duomen saugyklos**

Duomenų saugykla - duomenų rinkinio veiklos sritis, naudojama sprendimų priėmimo procese.

Pagrindinis duomenų bazių technologijos tikslas – suprojektuoti taip, kad ji palaikytų begalines vartotojo užklausas. Kimball pasiūlyta dimensijų modeliavimo technologija pateikia duomenų bazės struktūras, kurios yra suprantamos galutiniams vartotojams, kuriems reikia pateikti ir analizuoti užklausas. Antras tikslas yra padidinti užklausų veiksmingumą. Siekiant šių tikslų, reikia sumažinti lentelių skaičių ir nustatyti ryšius tarp jų. Tai sumažina duomenų bazės sudėtingumą ir minimizuoja jungimo operacijų skaičių vartotojo užklausose.

Pagrindinės saugyklos duomenų struktūros sudėtinės dalys yra faktų ir dimensijų lentelės. Pagrindinė duomenų saugyklos lentelė yra faktų lentelė. Paprastai joje saugomi duomenys apie objektus ir įvykius, kurių visuma bus analizuojama ateityje. Dimensijų lentelės turi nekeičiamus arba retai keičiamus duomenis - kaip taisyklė, po vieną įrašą kiekvienam žemesnio lygio dimensijų hierarchijos nariui. Šios lentelės turi mažiausiai vieną aprašomą lauką ir sveiko skaičiaus raktinį lauką vienareikšmiškam dimensinio nario identifikavimui. Kiekviena dimensijos lentelė turi būti susieta su faktų lentele "vienas su daug" ryšiu. 3 pav. matome pavaizduotą bendrą "žvaigždės" schemos struktūrą.

Duomenu saugyklos projektavime yra platus schemu tipu pasirinkimas dimensinio modelio sukrimui. Galimi skirtingi dimensiniai modeliai:

- · Plokštės schema;
- Terasinė schema:
- Žvaigždės schema;
- · Snaigės schema;

Žvaigždės spiečiaus schema.

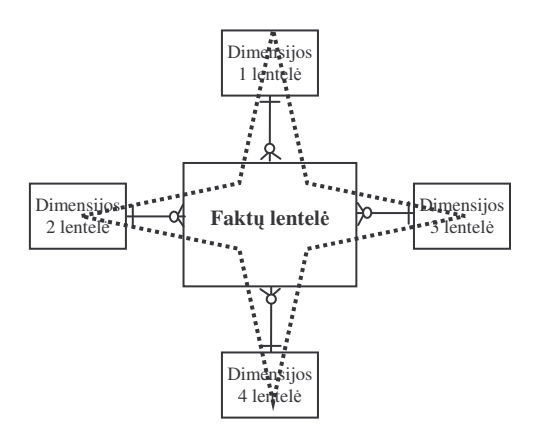

## **3 pav. "Žvaigžds" schemos bendra strukt ra**

Iš paveikslo (4 pav.) matome, kad pasirinkdamas vieną ar kitą schemos tipą, vartotojas turi rinktis tarp lentelių skaičiaus (sudėtingumo) ir duomenų gausybės.

**Didja lenteli skai ius (sudtingumas)**

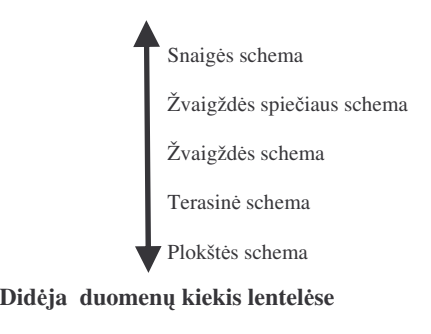

### **4 pav. Projektavimo varianto pasirinkimas**

Duomenys gali būti įvairių tipų:

- **veiklos objektus orientuoti :** duomenys suteikiantys informacijos apie tam tikra sistemos (imonės, organizacijos) objektą, o ne apie sistemos vykdomas operacijas.
- **· Integruoti :** duomenys surenkami iš įvairių šaltinių į vieną saugyklą ir joje sudaro prasming avisuma.
- **· Turintys laiko matą :** saugykloje saugomos kintančių laike duomenų apibendrintos reikšmės, todėl duomenys turi laiko identifikatorių (pavyzdžiui periodą).
- · Nekintantys : duomenys saugykloje nekinta. Gali būti įdedama naujų duomenų, tačiau saugomų duomenų faktai nemodifikuojami.

Duomenų analizės įrankiai gali naudotis reliaciniu duomenų modeliu (ROLAP) arba daugiamačiu (MOLAP). Jų palyginimas pateiktas lentelėje.

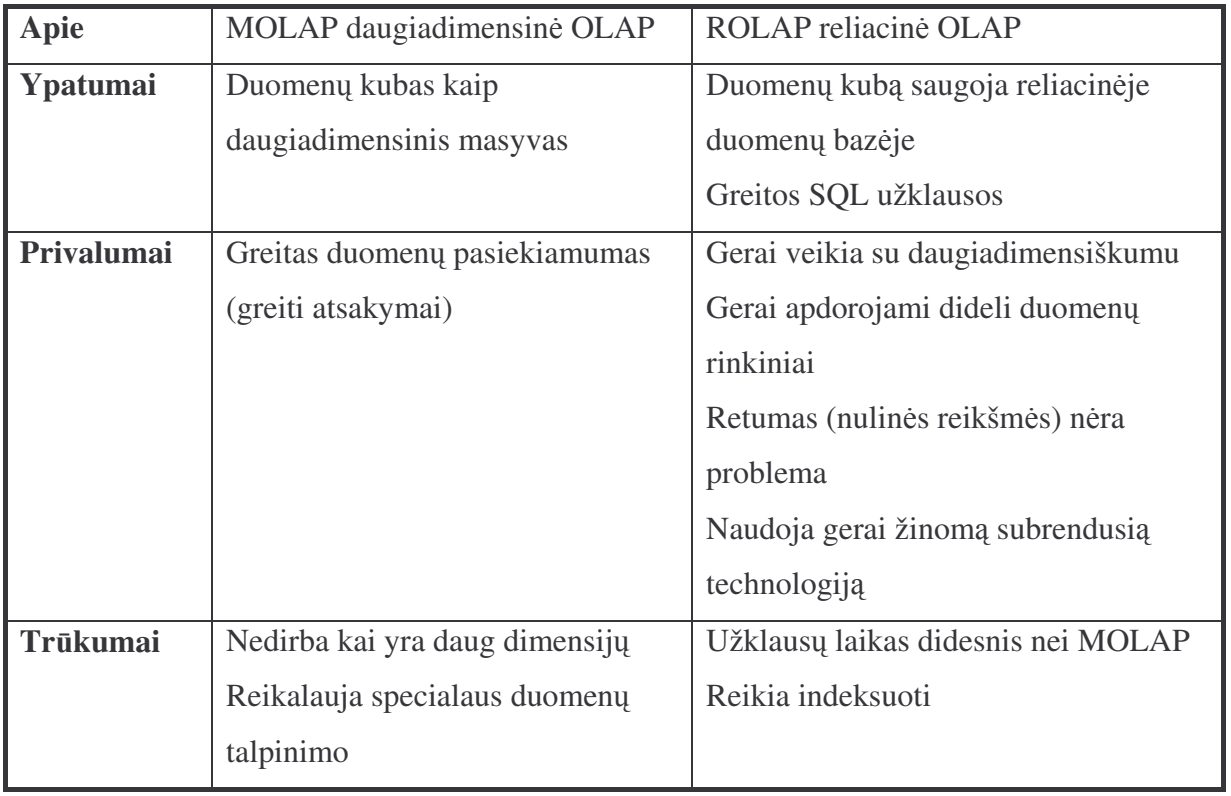

## **MOLAP prieš ROLAP**

## **1.6 Proces veikos diagrama**

Administratoriaus ir vartotojo ataskaitos formavimo, duomenų įvedimo ir vartotojų valdymo veiklos diagrama

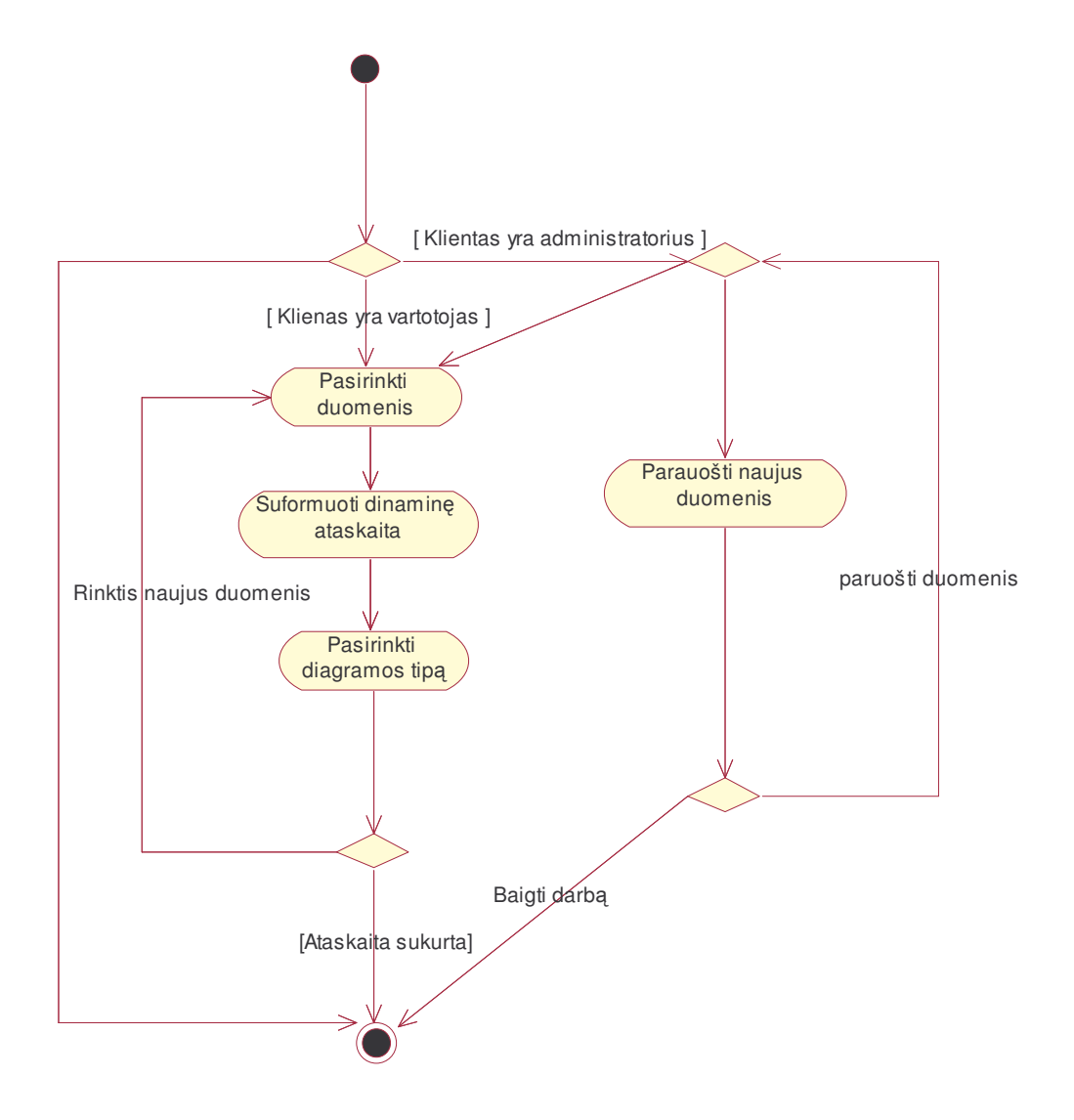

**4 pav. Proces veiklos diagrama**

#### **1.7 Realizavimo aplinkos analiz**

Projekto tikslas sukurti interneto sąsaja MS SQL serverio analitiniams įrankiams, išnagrinėti MS SQL serverio DTS ir OLAP ir sukurti jiems prieigą per naršyklę.

Privalumai: MS SQL lengvai instaliuojamas ir naudojamas. OLAP priemonės gali būti prieinamos naudojant plačiausiai paplitusius biuro programinės įrangos rinkinius Microsoft Office 2000 ir Microsoft Office XP, Microsoft Office 2003.

**Trūkumai:** Veikia tik Windows operacinėje sistemoje. Ne itin patogios OLAP priemonėmis sukurtų ataskaitų pateikimo interneto svetainėje galimybės. Nėra bendro reliacinės duomenų bazės ir daugiamatės duomenų bazės serverių saugumo mechanizmo.

#### **Apribojimai:**

- Tarpusavyje sujungtos lentelės negali būti panaudotos OLAP kubo kūrimui.
- Aktyvūs OLAP duomenys negali būti talpinami reliacinėse duomenų bazėse. Komerciniai produktai silo reliacinius OLAP kubus (pav. ROLAP)
- Duomenų saugyklų ir OLAP technologijos nėra pilnai integruotos.
- SQL užklausos negali būti tiesiogiai naudojamos OLAP kubuose.
- Naudojant kitas naršykles nei IE gali būti prarandama dalis funkcionalumo.

### **1.8 Nefunkciniai reikalavimai**

#### **Stabilumas**

Turi bti užtikrintas stabilus veikimas ištisus metus. Sistema pati turi valdyti klaidos pranešimus, juos kaupti, bet veikti nepertraukiamai.

### **Saugumas**

Saugumo nustatymus galima realizuoti operacinėse sistemoje, todėl šioje sistemoje papildomų priemonių kurti nėra būtinybės. Rekomenduojamas kliento atpažinimo (autentifikacijos) mechanizmas. Šis mechanizmas leis prisijungti prie sistemos, peržiūrėti duomenų bazės įrašus tik tam tikriems, leidimą turintiems, asmenims. Vartotojams teises nustatinėja sistemos administratorius.

#### **Paprastumas**

Sistemos puslapio dizainas turi būti kuo paprastesnis ir lengvai suprantamas. Informacijos atvaizdavimo langas turi užimti kuo didesnę puslapio dalį. Rekomenduojama, kad interneto naršyklės langas užimtų visą ekraną.

#### **Kiti reikalavimai**

Sistema gali būti plečiama, kodas kuo daugiau dokumentuotas, tolesnio vystymo tikslais. Periodiškai atliekamas klaidų taisymas.

## **1.9 Kub saugom analizs servisuose perži ros priemons**

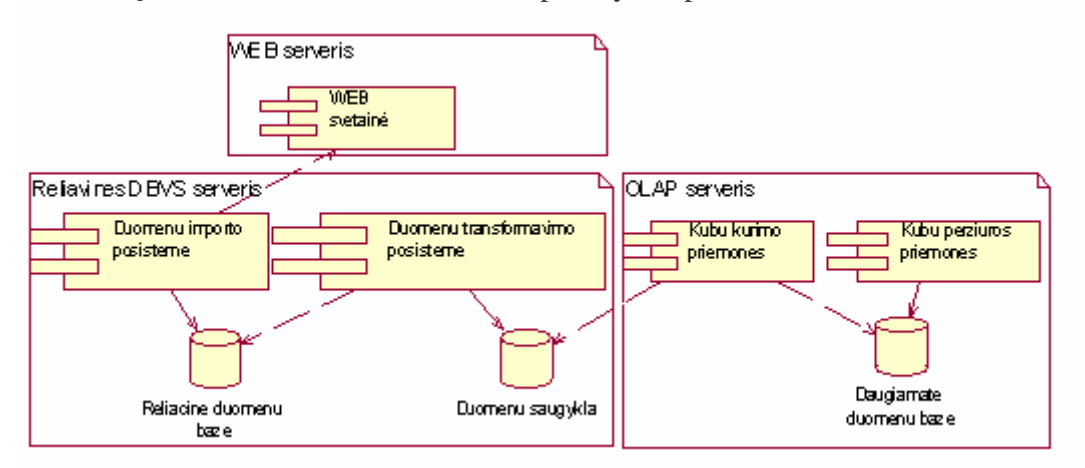

Duomenų analizės sistemos architektūra parodyta 8 pav.

**5 pav. Duomen analizs sistemos architekt ra**

### **MS SQL Server 2000 Reporting Services**

Patogus įrankis paimti ir atvaizduoti OLAP duomenis. Šis komponentas yra priedas prie MS SQL serverio. Tai ne tik įrankių rinkinys leidžiantis valdyti, peržiūrėti bei pristatyti duomenis, bet tai lankstus variklis, kuris leidžia patalpinimą ir apdorojimą serverio pusėje. Reikėtų paminėti, kad integracija su Microsoft Office komponentais yra duota. MS SQL Server 2000 Reporting Services apima šiuos aspektus:

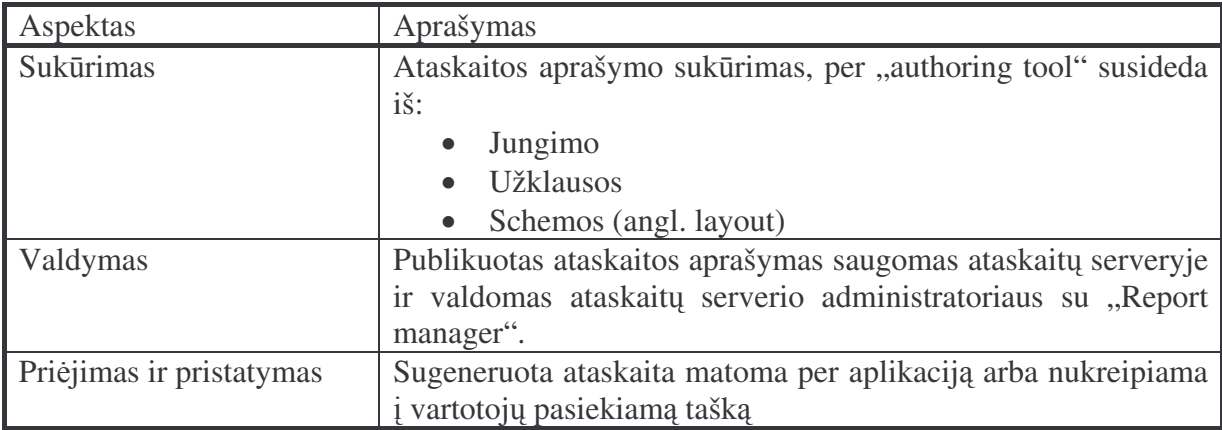

Vienas iš įdomiausių ataskaitų dizaino aspektų tas, kad Reporting Services leidžia jungti kelis duomenų šaltinius į vieną ataskaitą.

"Report Manager" atlieka pagrindines ataskaitų valdymo funkcijas tokias kaip prisijungimų nustatymai, katalogų, duomenų nustatymai, saugumo parinktys. Į ataskaitų serverį (angl. report server) ataskaitos nesunkiai atsiunčiamos iš "Report Designer" arba "Report Manager" ir yra nesunkiai peržiūrimos per interneto naršykle. Vykstant atsiuntimui gali būti nustatyti įvairūs saugumo nustatymai. Valdymo galimybės vartotojams yra reguliuojamos administratoriaus. Jis gali paskirti įvairias vartotojų veiklos apribojimo kombinacijas.

Kaip dauguma internetinių verslo ataskaitų paketų kurie egzistuota šiandien, "Reporting Services" leidžia "paties aptarnavimo" (angl. self-serve) teises, kur klientai informaciją gali gauti pagal pareikalavimą. Vartotojai gali gauti ataskaitas per užsisakymo procesą, kurio metu ataskaita yra periodiškai generuojama ir pristatoma vartotojui į reikiamą vieta. Vartotojai, kurie turi teises gali pasirinkti norimas ataskaitas iš katalogų hierarchijos interneto serveryje

#### **MIS Plain: Excel Add-in for Microsoft® SQL Server**

Šis paketas leidžia matyti duomenis MS Excel programoje. Pakete numatyta galimyb įvairiapusiškai rikiuoti duomenis, skaičiuoti įvairiais pjūviais sumas pasirinktam periodui. Leidžia paprastus duomenis, naudojantis plačiomis MS Excel galimybėmis, pateikti informatyvia ir vizualiai lengvai suprantama išraiška. Tai gera priemonė planavimui ir biudžetavimui, kur analizuojami dideli, periodiniai duomenų kiekiai. Grafinės aplinkos ir vedlių (angl. wizard) pagalba galima nesunkiai susikurti norimą šabloną. Visos duomenų išraiškos gali būti atvaizduojamos su "Reporting Services".

#### **1.10 Duomen analizes prieigos komponent analiz**

#### **1.10.1 Kubo naršykl (angl. Cube Browser).**

Tai paprasta priemonė, leidžianti peržiūrėti analizės serveryje sukurtus kubus. Jos pagalba galima atlikti visus pagrindinius veiksmus, taikomus duomenų kubams. Ji leidžia vizualiai keisti kubo dimensijas, eiti gilyn arba aukštyn kubo dimensijų lygiais. Ji yra lengvai suprantama, todėl greitai įsisavinamas naudojimasis ja.

#### **1.10.2 PivotTables komponentas.**

Tai yra COM+ komponentas, kur galime panaudoti Microsoft Office taikomosiose programose, pavyzdžiui Excel. Jis leidžia prisijungti prie Analizės serveryje saugomų duomenų kubų, vykdyti čia daugiamačių duomenų (MDX) užklausas ir pateikia duomenis lentelės forma arba grafikais. Šio komponento privalumas, kad jis pilnai integruojasi į tokias vartotojams prastas programas kaip Microsoft Excel. Juo paprasta naudotis tiems, kas turi bent bazines Microsoft Excel žinias. Šis komponentas kaip ir *Kubo Naršyklė* leidžia keisti kubo dimensijas, kubo detalumus (atlikti einančias gilyn (angl. *drill-down*), ir apibendrinančias (angl. *drill-up*) užklausas).

| <b>Sales Results</b> |               |              |              |                                                            |                       |
|----------------------|---------------|--------------|--------------|------------------------------------------------------------|-----------------------|
|                      |               |              |              |                                                            |                       |
|                      |               |              |              |                                                            |                       |
| Ee<br>嵭              | 裂             | 医医胸内胃菌       | 腰            | $\left\vert \cdot\right\vert >\left\vert \cdot\right\vert$ | $\overline{2}$<br>目   |
| <b>PivotTable1</b>   |               |              |              |                                                            |                       |
| Year <b>v</b>        |               |              |              |                                                            |                       |
|                      |               |              |              |                                                            |                       |
| All                  |               |              |              |                                                            |                       |
|                      | Month *       |              |              |                                                            |                       |
|                      | <b>国 Sept</b> | <b>■ Oct</b> | El Nov       | <b>EDec</b>                                                | <b>El Grand Total</b> |
| Product <b>v</b>     | Sum of Sales  | Sum of Sales | Sum of Sales | Sum of Sales Sum of Sales                                  |                       |
| <b>El Beverages</b>  | 9,862         | 6,711        | 18,067       | 11,366                                                     | 46,006                |
| <b>El Dairy</b>      | 10,300        | 28,078       | 8,294        | 18,148                                                     | 64,820                |
| <b>El Meat</b>       | 17,508        | 15,064       | 8,774        | 3,984                                                      |                       |
| Produce<br>面         | 8,751         | 13,913       | 9,358        | 8,747                                                      | 45,330<br>40,769      |

**6 pav. Komponentas PivotTables**

#### **1.10.3 ThinSlicer**

Šis klientas (9 pav.) nereikalauja jokių kliento pusės komponentų ir siūlo plačias kubų naršymo galimybes. Būtent dėl to daug organizacijų iš viso pasaulio susidomėjo šiuo produktu. Kūrėjas Richard Lees šį klientą nemokamai platina ir leidžia naudotis. Klientą galima rasti http://thinslicer.com

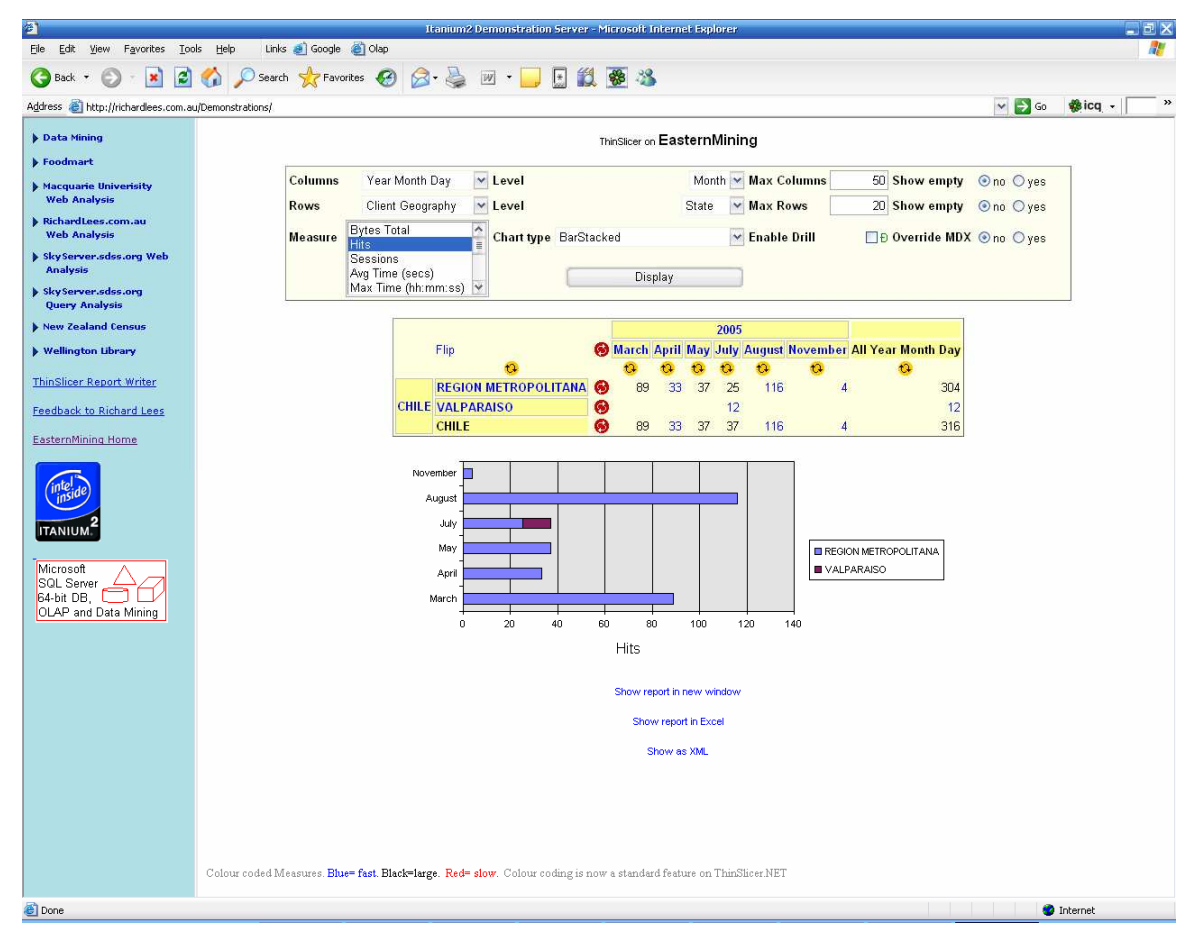

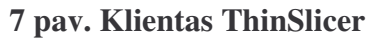

#### **ThinSlicer kliento galimybs:**

- $\circ$  Bet kokio lygio narys iš dimensijos eilutėje
- o Bet kokio lygio narys iš dimensijos stulpelyje
- $\circ$  Eilučių rikiavimas pagal stulpelius
- $\circ$  Stulpelių rikiavimas pagal eilutes
- o Drill down bet kurioje hierarchijos kategorijoje. Pvz: Metai $\rightarrow$ Mėnuo $\rightarrow$ Diena
- o Drill through į pasirinktą įrašą
- o Stebi autentifikuotas besinaudojančio naršykle vartotojo teises.
- o Prie pateiktų duomenų galima pasirinkti įvairių tipų diagramą
- o Lengvas duomenų eksportavimas į Excel programą

#### **1.10.4 Matrix**

DataJungle firmos sukurta komercinė, kelias funkcijas atliekanti platforma. Iš OLAP duomenų šaltinių Matrix transformuoja duomenis į interaktyvų vaizdą, kuris padeda vartotojams priimtai greitus ir teisingus sprendimus. Matrix sprendimas sukurtas portalo principu ir savyje turi ataskaitų pateikimo priemonę (DashBoard), kuri parodo svarbiausius apibūdinančius rodiklius. Tai gali būti pardavimų mastai, gamybos lygis, kita informacija apie organizacijos būseną. Šios suformuotos interaktyvios ataskaitos lengvai gali būti pasiekiamos ir koreguojamos visų organizacijos darbuotojų. Portale yra realizuota analizavimo sistema, uždavinių vykdymo vertinimo sistema, bevielio informavimo sistema, galingi programos konfigūravimo įrankiai.

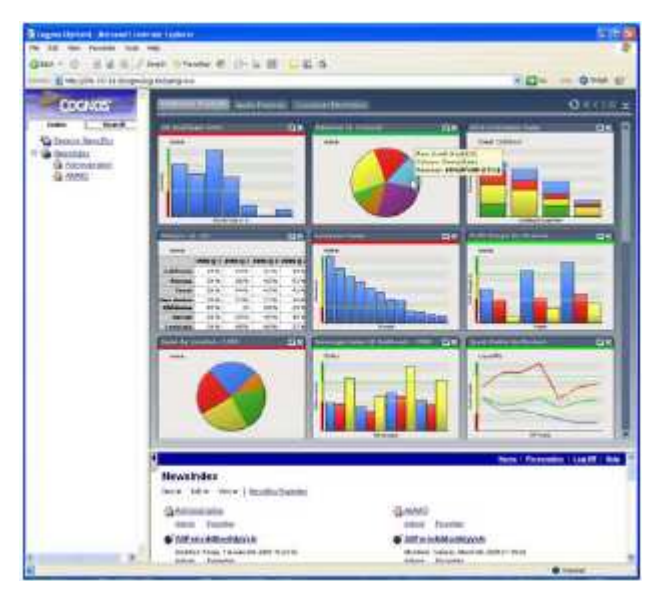

**8 pav. Klientas Matrix**

### **Matrix kliento galimybs:**

- $\circ$  Pilnas duomenų valdymas (rikiavimas, filtravimas, Drill through)
- o Keletas įvairių grafikų viename lange
- o Suformuoto rezultato ar vaizdo saugojimas dashboard
- o Leidžia stebėti duomenų pokyčius per bevielius (RIM BlackBerry arba įjungtu WAP-2.0) įrenginius: telefonus arba PDA (Personal Digital Assistant)
- $\circ$  Plačios sistemos konfigūravimo galimybės

#### **1.10.5 GL Reporting**

Naršykle pagrįstas analizės ir atvaizdavimo sprendimas. Jis nereikalauja jokio instaliavimo kliento pusėje ir yra pasiekiamas per bet kurią naršyklę organizacijos viduje arba išorėje. GL Reporting yra komercinis produktas.

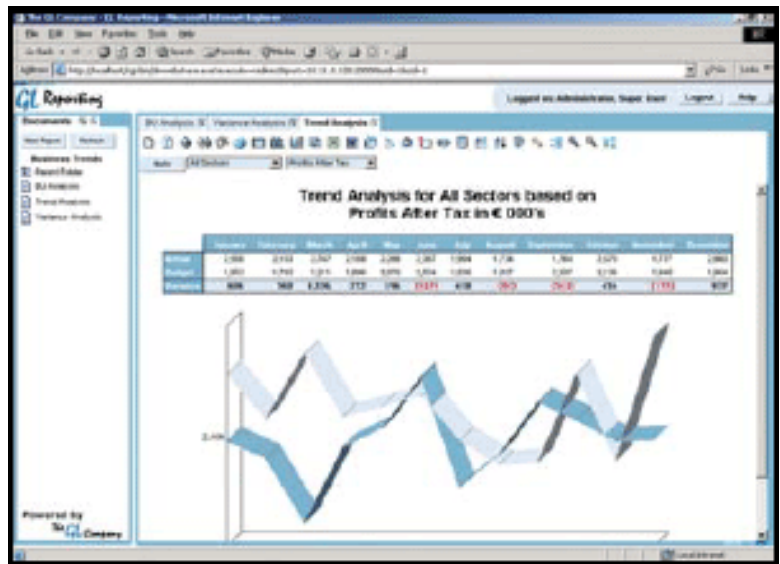

**9 pav. Klientas GL Reporting**

### **GL Reporting kliento galimybs:**

- o Bet kokio lygio narys iš dimensijos eilutėje
- o Bet kokio lygio narys iš dimensijos stulpelyje
- o Eilučių rikiavimas pagal stulpelius
- $\circ$  Stulpelių rikiavimas pagal eilutes
- o Drill down bet kurioje hierarchijos kategorijoje. Pvz: Metai $\rightarrow$ Mėnuo $\rightarrow$ Diena
- o Drill through į pasirinktą įrašą
- o Stebi autentifikuotas besinaudojančio naršykle vartotojo teises.
- o Prie pateiktų duomenų galima pasirinkti įvairių tipų diagramą
- o Lengvas duomenų eksportavimas į Word arba Excel programą, į PDF formatą
- o Spausdinimo versijos paruošimas
- o Galimi mokami produkto apmokymo kursai

## **1.10.6 Microsoft ADOMD browser**

Programa susideda iš dviejų sekcijų. Vienoje valdomos užklausos, kitoje atvaizduojami rezultatai.

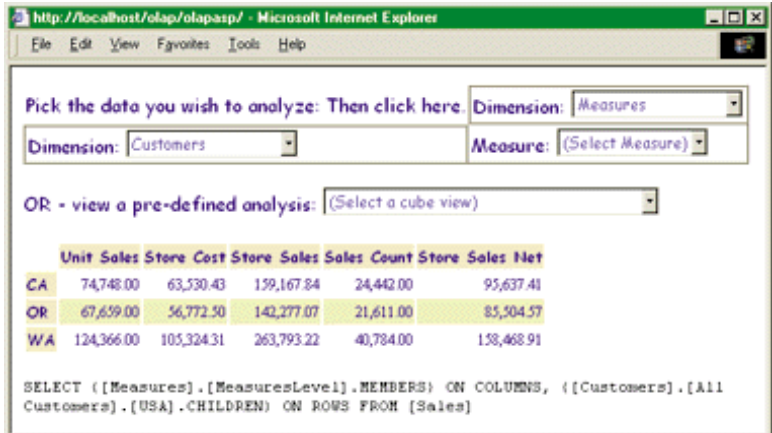

**10 pav. ADOMD klientas**

### **ADOMD kliento galimybs:**

- o Bet kokio lygio narys iš dimensijos eilutėje
- o Bet kokio lygio narys iš dimensijos stulpelyje
- o Drill down

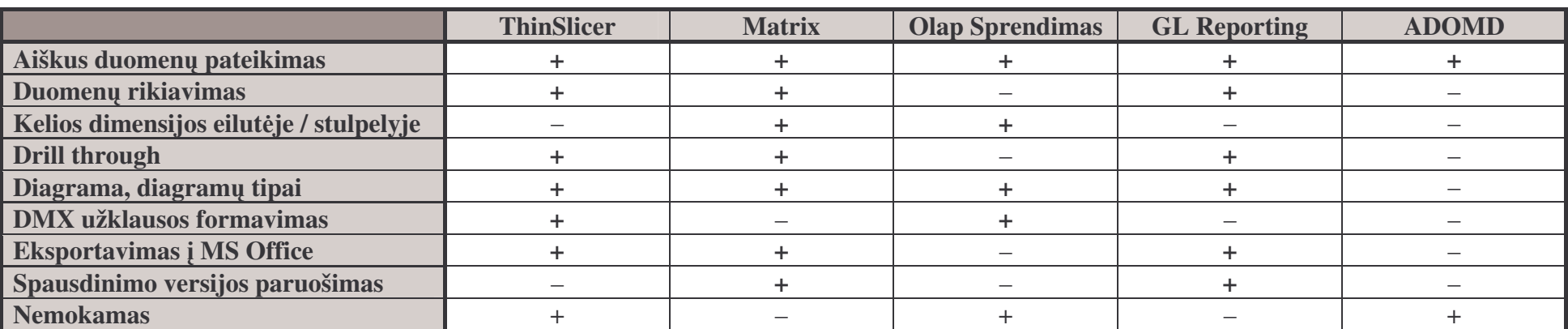

**1.11 Kubo duomen perži ros priemoni apžvalgos suvestin**

#### **1.12 Duomen atvaizdavimo grafikais priemons**

Kai publikuojama statistinė informacija labai naudinga ją vizualizuoti taip sutaupant nemažai laiko jos analizei. Microsoft Office Web komponentai yra "Component Object Model" (COM) valdymo rinkinys. Su diagramomis (angl. Charts) galima sukurti dinamiškas, interaktyvias, vizualiai patrauklias diagramas Web puslapiuose. Tai leidžia lengvai vartotojams lyginti ir analizuoti duomenis. Kadangi diagrama puslapyje tiesiogiai susieta su kitais komponentais, tai ji atnaujinama iš karto, kai tik vartotojas pakeičia duomenis kitame komponente.

Web diagramos gali naudoti duomenis iš duomenų bazės lentelių, užklausti iš elektroninių lentelių (angl. spreadsheet) arba PivotTable sarašų, kuriuos galima sukurti su Microsoft Office Web komponentais.

Diagramas galima publikuoti kaip Web puslapius iš Microsoft Excel, Microsoft Access, ir Microsoft FrontPage.

#### **1.12.1 ProFX+ komponentas**

ProFX+ (13 pav.) yra nesudėtingas Active Server Page (ASP) diagramų komponentas kuris duoda 2D ir 3D dinaminių grafikų funkcionalumą. Komponentas gali būti instaliuotas, kur yra Microsoft Internet Information Server (IIS) arba Microsoft Personal Web Server (PWS). Komponentas savyje turi "FXChart" klasę, kuri generuoja diagramas.

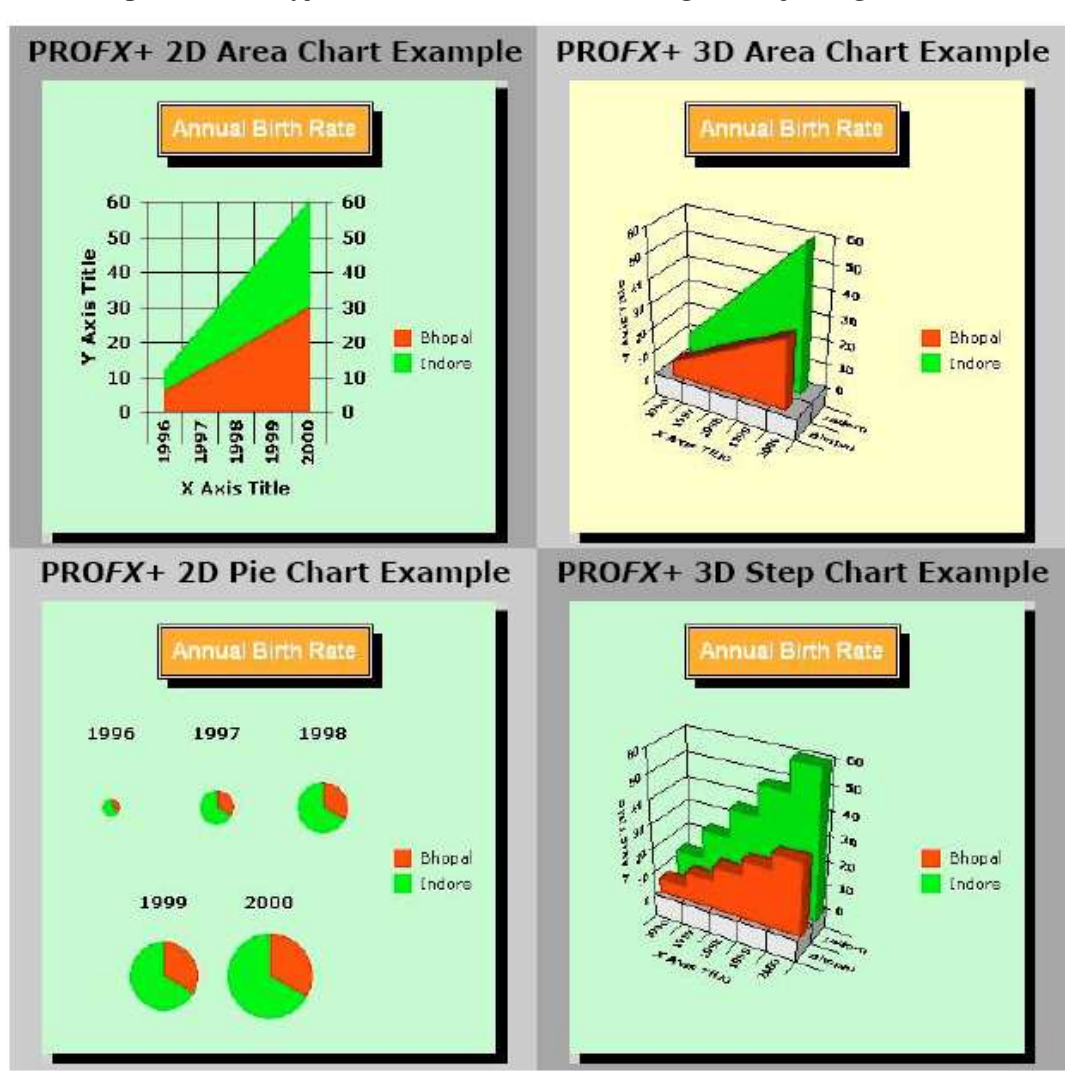

**11 pav. Komponentas ProFX+**

#### **ProFX+ galimybs, privalumai:**

- $\circ$  8 tipu 2D ir 3D diagramos
- o Keičiamas diagramos ilgis ir plotis
- o Diagrama atvaizduojama kaip paveikslėlis JPG arba BMP
- o Keičiamos diagramos spalvos, teksto šriftai ir dydžiai
- o Nurodomas diagramos bei ašių pavadinimai
- o Rodomos legendos
- o Nemokamas

#### **1.12.2 csDrawGraph komponentas**

Šis komponentas (14 pav.) yra COM objektas, kuris dinamiškai piešia linijines diagramas. Suformuota diagrama gali būti parodoma naršyklėje arba išsaugoma faile.

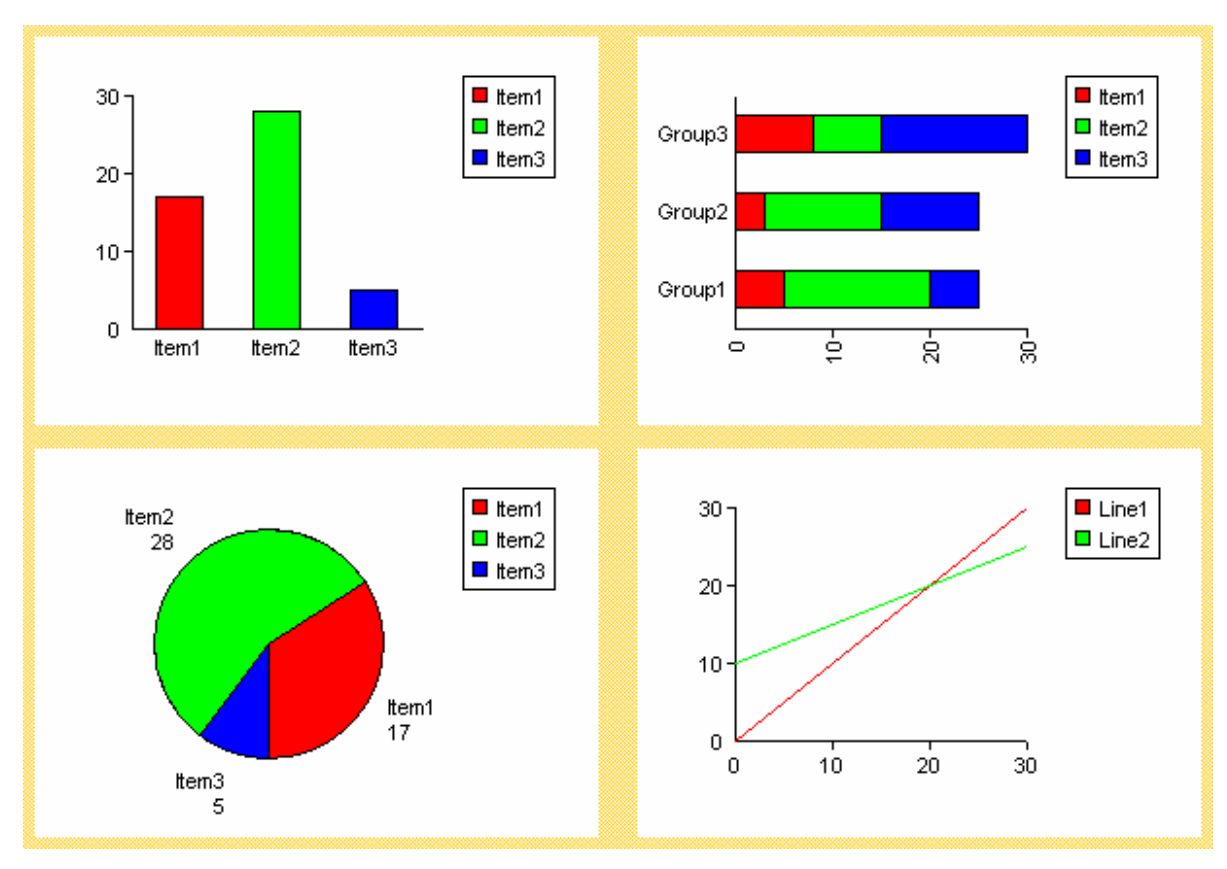

**12 pav. Komponentas csDrawGraph**

### **Galimybs, privalumai:**

- $\circ$  tipy 2D diagramos
- o Keičiamas diagramos ilgis ir plotis
- o Diagrama atvaizduojama kaip paveikslėlis GIF, PNG, JPG arba BMP
- o Keičiamos diagramos spalvos, teksto šriftai ir dydžiai
- o Nurodomas diagramos bei ašių pavadinimai
- o Rodomos legendos
- o Nemokamas

### **Tr kumai:**

- $\circ$  Nėra 3D atvaizdavimo
- o Nepatogus konfigravimas

#### **1.12.3 .netCHARTING komponentas**

Šis komponentas (15 pav.) diagramų pagalba puslapyje pateiktus duomenis paverčia vizualiai greitai suprantamus. Grafikai generuojami kur kas greičiau nei kituose komponentuose. Duomenis galima įvesti keliais pavidalais.

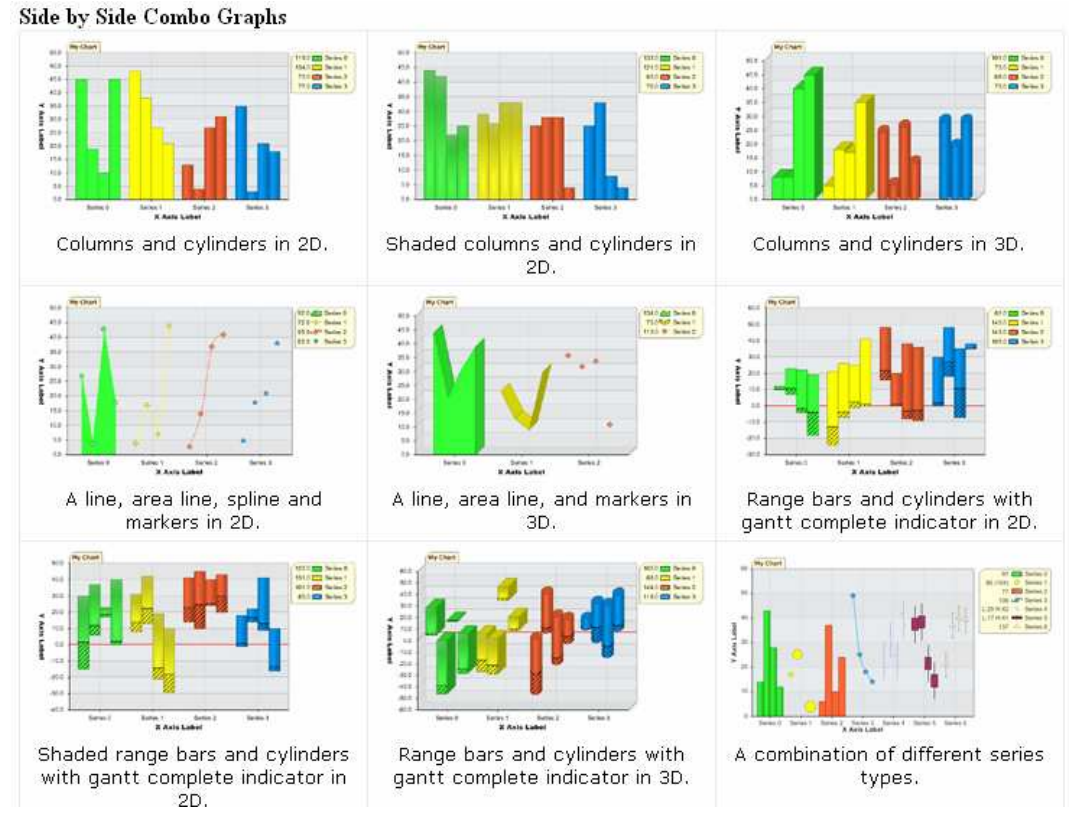

**13 pav. Komponentas .netCHARTING**

#### **Galimybs, privalumai:**

- o Daugiau nei 2 skirtingų 2D ir 3D diagramų
- $\circ$  Keičiamas diagramos ilgis ir plotis
- o Keičiamos diagramos spalvos, teksto šriftai ir dydžiai
- o Nurodomas diagramos bei ašių pavadinimai
- o Rodomos legendos
- o Duomenys vedami vairiomis formomis
- o Išsami dokumentacija

#### **Tr kumai:**

- $\circ$  Dėl savo architektūros negalėjo pritaikyti vystomame projekte
- o Komercinis produktas. Nemokama ribotų galimybių versija

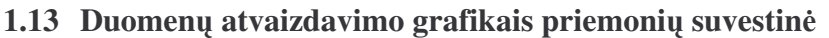

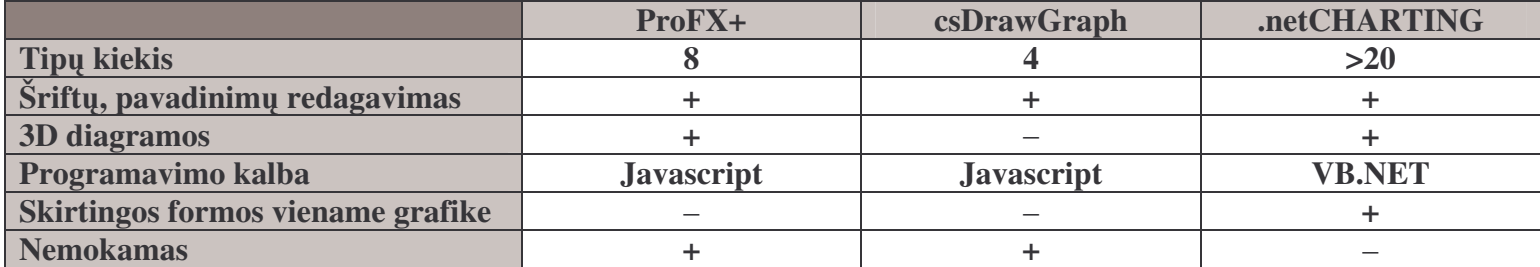

#### **1.14 Kitos priemons**

#### **Microsoft SQL serverio priemons**

Bendra sistemos architektūra, naudojant Microsoft SQL serverio analitinio duomenų apdorojimo priemones, pateikta paveiksle.

#### **Duomen transformavimo servisai**

MS SOL duomenu baziu valdymo sistemoje duomenu transformacijoms, importavimui ir eksportavimui naudojami DTS (angl. *data transformation services*) (duomenų transformavimo servisai). Jie puikiai tinka ir OLAP sistemos duomenų perkėlimui į duomenų saugyklą, kurioje vėliau bus atliekama duomenų analizė.

DTS pateikia priemonių rinkinį, kuris leidžia išgauti, transformuoti ir susieti duomenis esančiuose skirtinguose šaltiniuose, prisijungimą prie kurių palaiko DTS prisijungimų posistemė.

#### **Analizs servisai**

Naudojant DTS servisus galima suformuoti tolesniam duomenų apdorojimui reikalingas struktūras - duomenų kubus. Duomenų kubų užpildymui reliacinėse duomenų bazėse saugomais duomenimis ir kubų peržiūrai naudojami į MS SQL programų paketą einantys analizs servisai (angl. *Analysis services*).

OLAP serveris yra tarpinė grandis tarp duomenų saugyklos (realizuotos DBVS pagalba) ir kliento aplikacijos. Tokiu atveju OLAP serveris turi versti duomenis iš reliacinio pavidalo, pavidalą patogesnį analitinių ataskaitų formavimui - OLAP kubus. Todėl pagrindinis šio paketo komponentas yra Analizės serveris (angl. *Analysis Server*) - operacinės sistemos Windows NT/2000 servisas. Šis serveris skirtas OLAP kubų kūrimui iš reliacinės duomenų bazės duomenų, bei prieigai prie šių duomenų iš klientinių aplikacijų.

Teoriškai OLAP kubas, sukurtas naudojant Microsoft analizės servisus, gali talpinti visus faktų lentelės duomenis ir agreguotas išraiškas toms įrašų grupėms iš šios lentelės, kurios atitinka viršutinį matavimų hierarchijos lygį. Kai reikia, galima dinamiškai atnaujinti kubą, jeigu faktų lentelėje įvyko duomenų pakeitimai. Taip pat leidžiama pasirinkti ar žemesniu hierarchijos lygių duomenys bus saugomi pačiame kube (atitinka MOLAP duomenų saugojimo modelį), ar bus gaunami iš faktų lentelė (ROLAP ar HOLAP). Kubo duomenis peržiūrinčiam vartotojui nėra jokio skirtumo, koks duomenų saugojimo modelis naudojamas kube.

*Analizės servisai* saugo tik paprasčiausių agreguojančių funkcijų agreguotus duomenis (sumas, įrašų skaičių minimalias ir maksimalias reikšmes). Tačiau esant reikalui galima sudaryti taip vadinamus skaičiuojamus elementus (angl. *calculated members*) panaudojant žymiai daugiau analitinių funkcijų.

Sukūrus keletą kubų, turinčių tas pačias dimensijas, juos galima sugrupuoti į vieną daugiamatę duomenų bazę, o dimensijas apjungti į vieną biblioteką (angl. library). Tokios dimensijos bus prieinamos visiems kubams (angl. *shared dimensions*)

Galiausiai *Analizs servisai* leidžia sudaryti taip vadinamus virtualius kubus, kurie yra vaizdu (angl. *views*) analogas reliacinėje duomenų bazėje.

## **Duomen saugykl k rjas (angl. Warehouse Builder)**

Saugyklų kūrėjas yra bendra duomenų saugyklų ir verslo analizės sistemų projektavimo ir realizacijos priemonė. Joje apjungiami pagrindiniai duomenų išgavimo, transformacijos ir įdėjimo (ETL) komponentai ir projektavimo aplinka.

Saugyklu kūrėjo architektūra susideda iš dvieju komponentu: kūrimo ir vykdymo aplinkų. Kūrimo aplinka dirba su saugyklos metaduomenis, o vykdymo aplinka su fiziniais duomenimis.

Pagrindinės saugyklų kūrėjo funkcijos:

- Duomenų šaltinių aprašų importas.
- Duomenų bazės schemos projektavimas ir kūrimas
- Duomenų perkėlimo ir transformavimo tarp šaltinio ir imtuvo aprašymas
- $\bullet$  Priklausomybių tarp ETL procesų aprašymas
- Duomenų šaltinių aprašymų tvarkymas ir atnaujinimas
- Analitinių (ad-hoc) užklausų aplinkos kūrimas
- OLAP aplinkos kūrimas

Saugyklų kūrėjas generuoja DDL ir PL/SQL kodus kurie vėliau vykdomi ORACLE duomenų bazėse. Šie kodai optimizuojami, norint pasiekti kuo didesnį duomenų bazės produktyvumą.

#### **Kub k rimo priemons OEM konsolje**

Visi pagrindiniai ORACLE duomenų bazės administravimo bei duomenų struktūrų keitimo veiksmai gali būti atliekami naudojant vieningą administravimo priemonę – OEM (angl. *Oracle Enterprise Management*) konsol . Ji taip pat leidžia kurti OLAP dimensijas bei kubus. Kuriant šiuos OLAP objektus galima naudotis vedliais (angl. *wizards*). OEM programinių priemonių sudėtį įeina ir duomenų kubų peržiūros priemonė Cube Viewer. Jos pagalba galima peržiūrėti ką tik sukurtus duomenų kubus. ORACLE'e duomenų bazėje kubai neperkeliami į kitą saugyklą (naudojamas HOLAP). Todėl kubus galima peržiūrėti vos tik juos sukūrus. Nereikia jokio papildomo duomenų perkėlimo (angl. *cube processing*). Kubų peržiūroms pagreitinti naudojamos specialios ORACLE duomenų bazės tarpinės lentelės – Materializuoti vaizdai (angl. *Matherialized Views*). Juose gali būti saugomos visos ankščiau paskaičiuotos kubų sumos.

#### **Kub pasiekiamumas iš ofiso program**

Plačiausiai naudojama ofiso analizės programa Microsoft Excel yra to paties gamintojo kaip ir SOL serveris. Taigi šie produktai gali būti integruojami duomenų lygyje. "PivotTables" komponento pagalba MS Excel programoje galima peržiūrėti analizės servisuose saugomus kubus.

Microsoft Office duomenų prieigos Web komponentai buvo sukurti leisti Web komponentams pasiekti duomenis. Pavyzdžiai duomenų prieigos komponentas gali būti panaudotas PivotTables sarašams surišti su duomenų bazės duomenimis. Duomenų prieigos komponentai valdo duomenų bazės prisijungimus ir gražina įrašus, kad kiti komponentai galėtų juos atvaizduoti. Duomenų prieigos komponentai vykdo šias operacijas:

- Sukuria naują Office duomenų prieigos objektą ir susieja su duomenų bazės prisijungimu.
- · [deda duomenis (lenteles, procedūras arba SQL išraiškas) į Office duomenų prieigą
- Kuria SQL komandas išgauti duomenims
- Gražina standartinius ADO duomenų rinkinius, kartais susietus tarpusavyje hierarchine struktūra
- Koreguoja schemų aprašymus, kai vartotojas pageidauja grupuoti ir agreguoti bazinius duomenis

• Leidžia duomenu prieigos aprašymus saugoti faile ir užkrauti iš failo

## **1.15 Projektavimo priemoni analiz**

Sistemos projektavimui pasirinkti Microsoft Visio Professional 2003 ir Rational Rose Enterprise Editon.

- Microsoft Visio Professional 2003 šis rankis saugoti ir planuoti biznio procesus ir projektų valdyma, bei turi ir papildomas, specifines diagramas, skirtas informacinių sistemų kūrėjams, inžinieriams. Jie gali lengvai valdyti ir modeliuoti sudėtingas sistemas. Kuriantiems informacines sistemas, patogu braižyti diagramų tinklus, duomenų bazes, generuoti internetinių svetainių žemėlapius iš realiai egzistuojančių tinklalapių.
- Rational Rose Enterprise Editon įrankis skirtas kurti UML diagramas. Ši priemonė pasirinkta todėl, kad sistemos kūrėjas turi nemažą patirtį dirbant būtent su šiuo produktu.

## **1.16 Analizs išvados**

- · Išanalizavę probleminę sritį kuriamai sistemai nustatyti tikslai ir reikalavimai
- Susistemintos duomenų saugyklų ir duomenų modelių savybės
- Išanalizuotos egzistuojančios nemokamos bei mokamos sistemos, komponentai ir jų savybės. Pasitelkta rinkoje dominuojančių produktų surinkta patirtis bei analizuotos iškeltos problemos.
- Apžvelgtas ir pasirinktas duomenų bazės modelis konkrečiam panaudojimo atvejui
- · Nustatyta sistemoje naudojama programinė įranga, vartotojų tipai bei preliminarus sistemos funkcionalumas.

## **2 Duomen analizs ranki interneto ssajos modelis ir k rimo metodika**

Šiame skyriuje aprašoma sąsajos kūrimo metodika, siekiamo įrankio architektūra ir daugiamačiu užklausu kūrimas MDX kalba.

## **2.1 Pagrindins OLAP operacijos ir architekt ra**

- Dalyti (Slice): pateikiamas bet kurių dviejų dimensijų pjūvis.
- Išpjauti (Dice): kubas sukamas, atvaizduojant kitą duomenų pjūvį.
- Apibendrinimas (Roll-up): informacija apjungiama į aukštesnius hierarchijos lygius. Apibendrinimas padidina abstrakcijos lyg t.y. pateikiama apibendrinta žemesnių hierarchijos lygių informacija.
- **Detalizacija** (Drill down): informacija detalizuojama į žemiau esančius lygius. Ši operacija sumažina abstrakcijų lygį. Apibendrinta reikšmė skaidoma.
- Sukimas (Pivoting): duomenų stulpeliai ir eilutės sukeičiami vietomis.

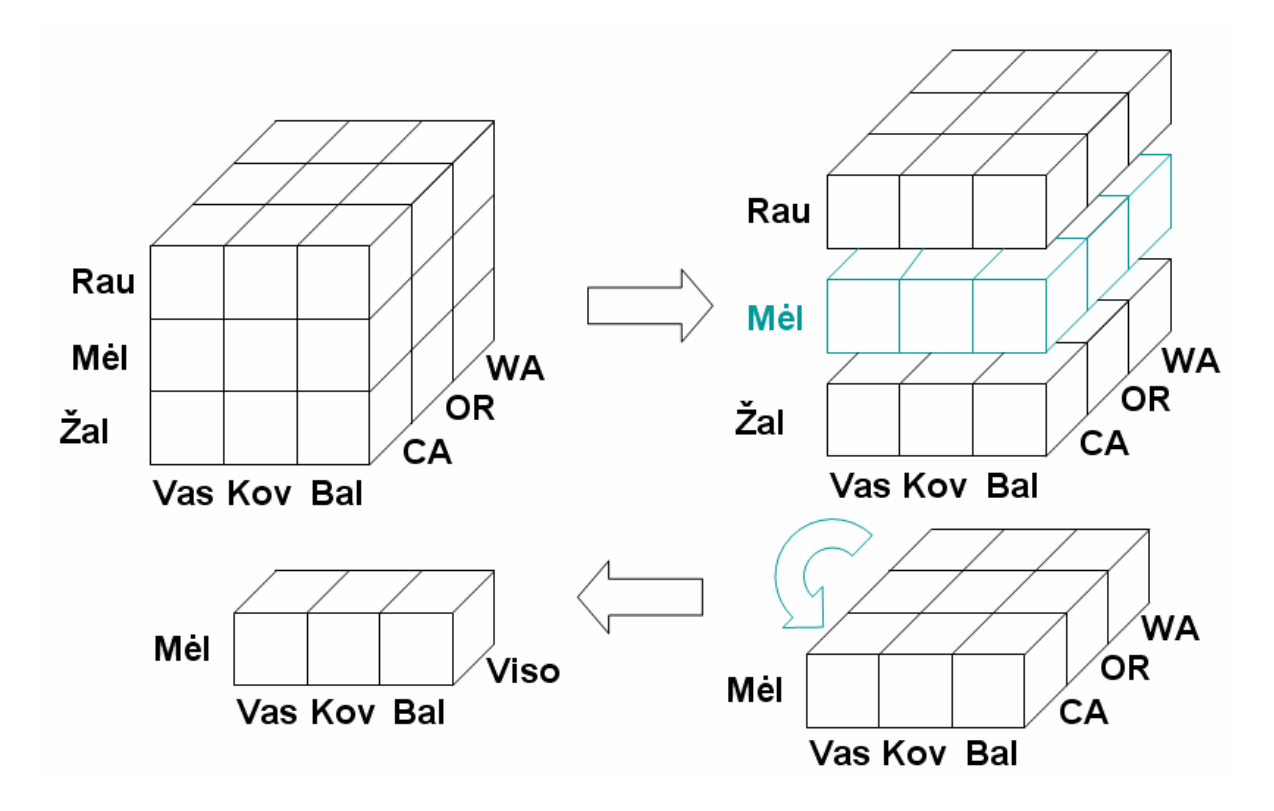

**14 pav. Dalinimas ir išpjovimas**

## Automobilių pardavimai

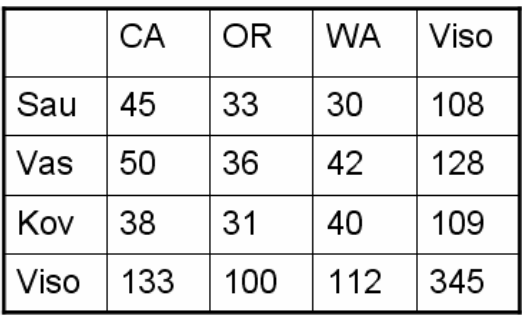

## Automobilių pardavimai

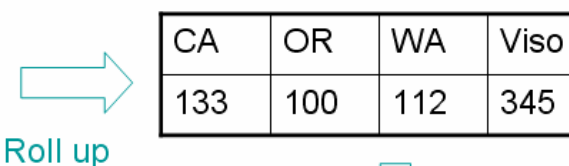

Pagal mėnesį

**Drill down** Pagal spalva

Automobilių pardavimai

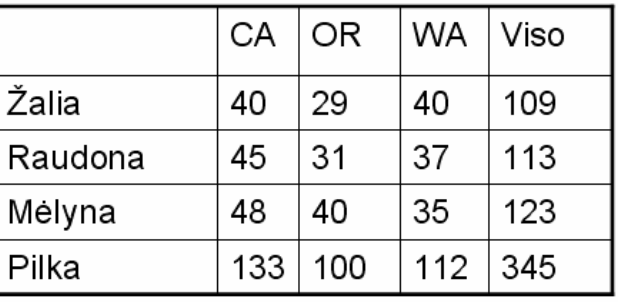

## **15 pav. Apibendrinimas ir detalizacija**

Duomenis apdoroti analitiškai galima perkėlus juos į specialiai analitiniam apdorojimui pritaikytą daugiamatę duomenų struktūrą – duomenų kubą.

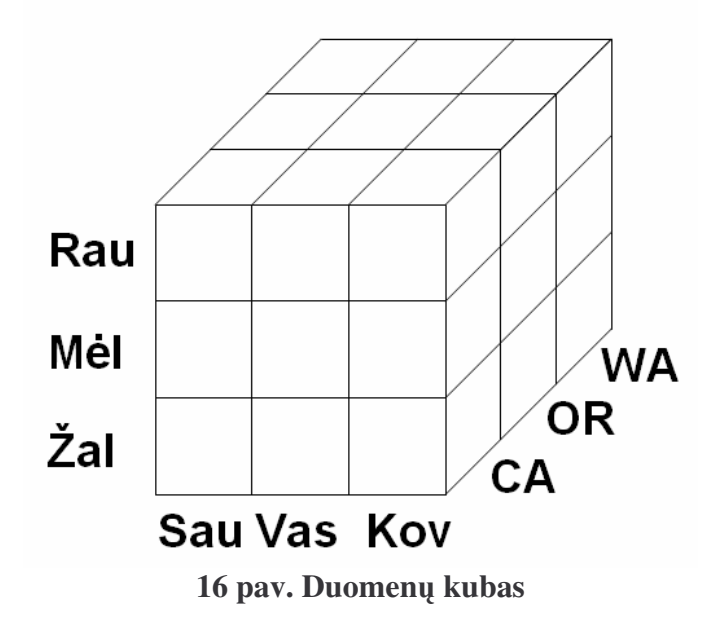

Norint atlikti svetainėje kaupiamų duomenų analizę naudojant OLAP priemones, reikia atlikti eilę transformacijų.

Priemonės: Į daugumos šiuolaikinių duomenų bazių valdymo sistemų sudėtį įeina vienokios ar kitokios analitinio duomenų apdorojimo priemonės. Panagrinėsime du šių priemonių rinkinius, įeinančius į plačiausiai Lietuvoje naudojamus duomenų bazių valdymo sistemų paketus: Microsoft SQL serverį ir Oracle serverį.

Galima išskirti 5 pagrindinius duomenų kubo kūrimo etapus:

- 1. Duomenų šaltinio pasirinkimas
- 2. Fakto lentelės pasirinkimas
- 3. Matavimų išskyrimas
- 4. Dimensijų išskyrimas
- 5. Kubo apdorojimas

Suprojektavus duomenų kubą, reikia atlikti jo apdorojimą. Jis rekomenduojamas, kad užtikrinti tikslius rezultatus vartant kuba. Jei apdorojimas vyksta sėkmingai, suprojektuotas kubas yra teisingas ir duoda teisingus rezultatus teisingi, priešingu atveju apdorojimo metu išmetamas klaidos pranešimas, kad apdorojimas neskmingas, tuo atveju reikia ieškoti klaidų projektavimo žingsniuose.

Yra trys atvejai, kai kubą reikia apdoroti: jei buvo pakeista kubo struktūra, reikia atlikti pilną kubo apdorojimą; jei duomenų saugykla pasipildė naujais duomenimis, reikia atlikti atnaujintų duomenų apdorojimą; ištrynus arba pakeitus kubo duomenų šaltinį, reikia atlikti viso duomenų kubo apdorojimą.

## **2.2 Duomen analizs rankio interneto ssajos architekt ra ir metodika**

- Surandamas duomenų šaltinis. Duomenų teikėjas susiejamas su nurodyta duomenų saugykla
- Siunčiama komanda su užklausa. Duomenys užklausiami daugiadimensine išraiška (MDX)
- · Po užklausos duomenų teikėjas gražina duomenų rinkinį ir raportuoja ar duomenų gavimo metodas pavyko ar nepavyko. Paprastai sukuriamas klaidos objektas, kuriame galima rasti informaciją apie nepavykusias operacijas
- Aplikacija gauna duomenis ir jais manipuliuoja. Duomenys atvaizduojami lentelės ir grafiko pagalba

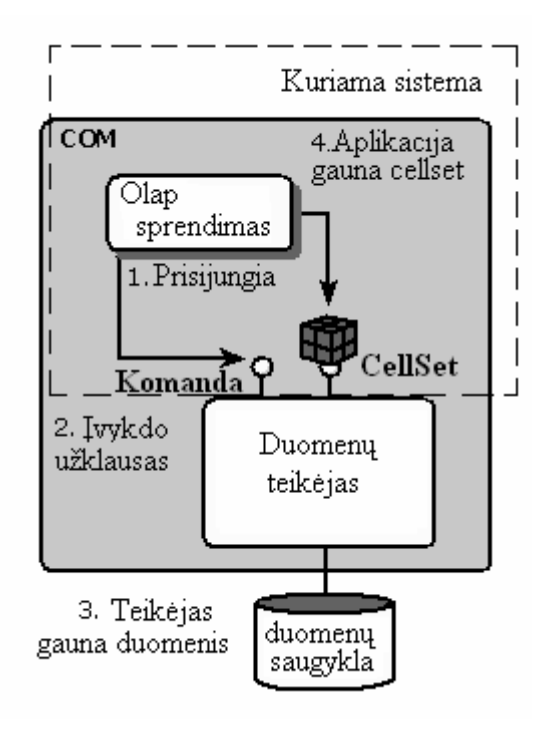

**17 pav. Duomen analizs ranki interneto ssajos modelis**

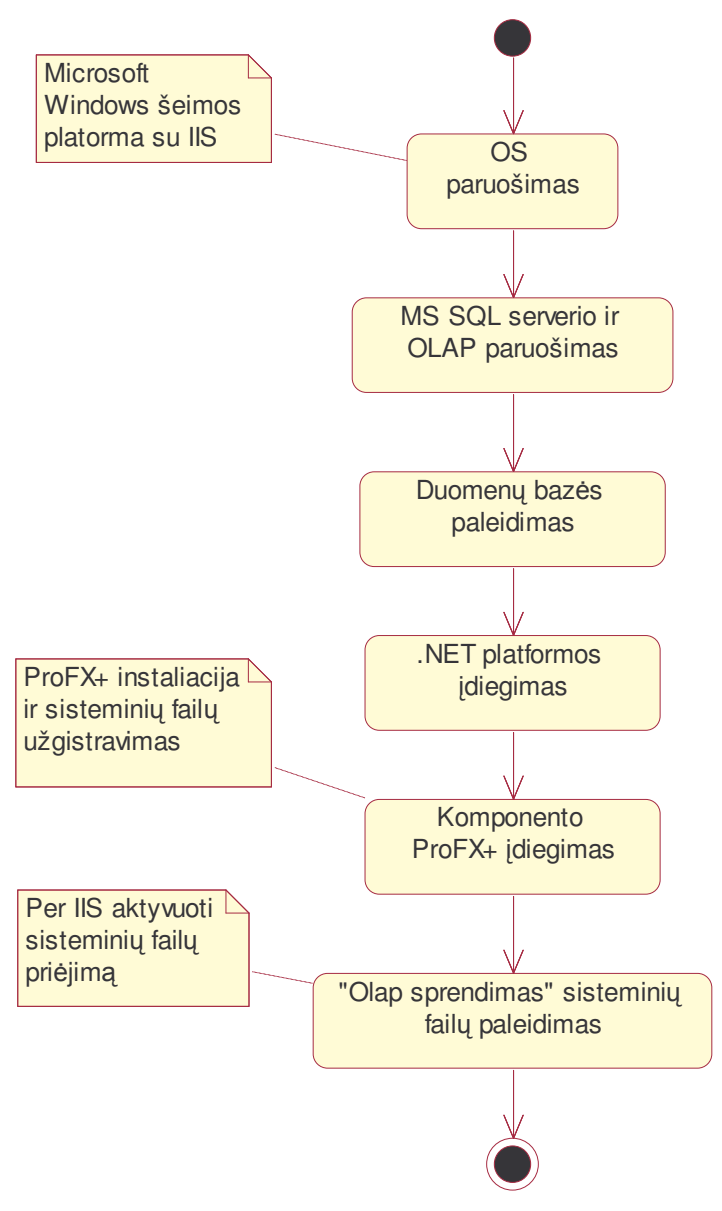

**18 pav. K rimo metodika**

## **2.3 MDX užklaus formavimas**

MDX bazinė struktūra susideda iš kelių pagrindinių elementų.

SELECT {vieta kintamiesiems} ON COLUMNS, {vieta kintamiesiems} ON ROWS FROM kubo pavadinimas

### **Pavyzdys nr. 1**

```
SELECT
```
.

```
{[data].[All data].[2004],[data].[All data].[2005],[data].[All
data].[2006]}
ON ROWS,
{[Measures].[Apmokejimas],[Measures].[Naud Trukme],[Measures].[Skola]}
ON COLUMNS
FROM [magic]
```
### **Pavyzdys nr. 2**

```
SELECT
{[data].[All data].[2004],[data].[All data].[2005],[data].[All
data].[2006]}
ON ROWS,
{[paslaugu_tipai].[All paslaugu_tipai].[Internetas],[paslaugu_tipai].[All
paslaugu_tipai].[Kabeline televizija],[paslaugu_tipai].[All
paslaugu_tipai].[Telefonas]}
ON COLUMNS
FROM [magic]
```
## **3 Duomen analizs rankio interneto ssajos projektas**

Išnagrinėjus galimų vartotojų poreikius, pageidavimus parašyta detali sistemos reikalavimų specifikacija. Išanalizavus jau sukurtas panašias sistemas, duomenų struktūras ir priemones, kuriomis bus kuriama sistema, parašyta sistemos keliami reikalavimai techninei, programinei įrangai bei duomenims. Sistema bus taikoma kokias nors paslaugas teikiančiai ir už tai mokesčius renkančiai įmonei.

#### **3.1 Sistemai keliam reikalavim modelis**

Panaudojimo atvejai nurodyti 2 paveiksle:

- Valdyti duomenis atliekami visi su ataskaitų formavimu susiję veiksmai.
- Paruošti naujus duomenis paruošiami nauji duomenys.

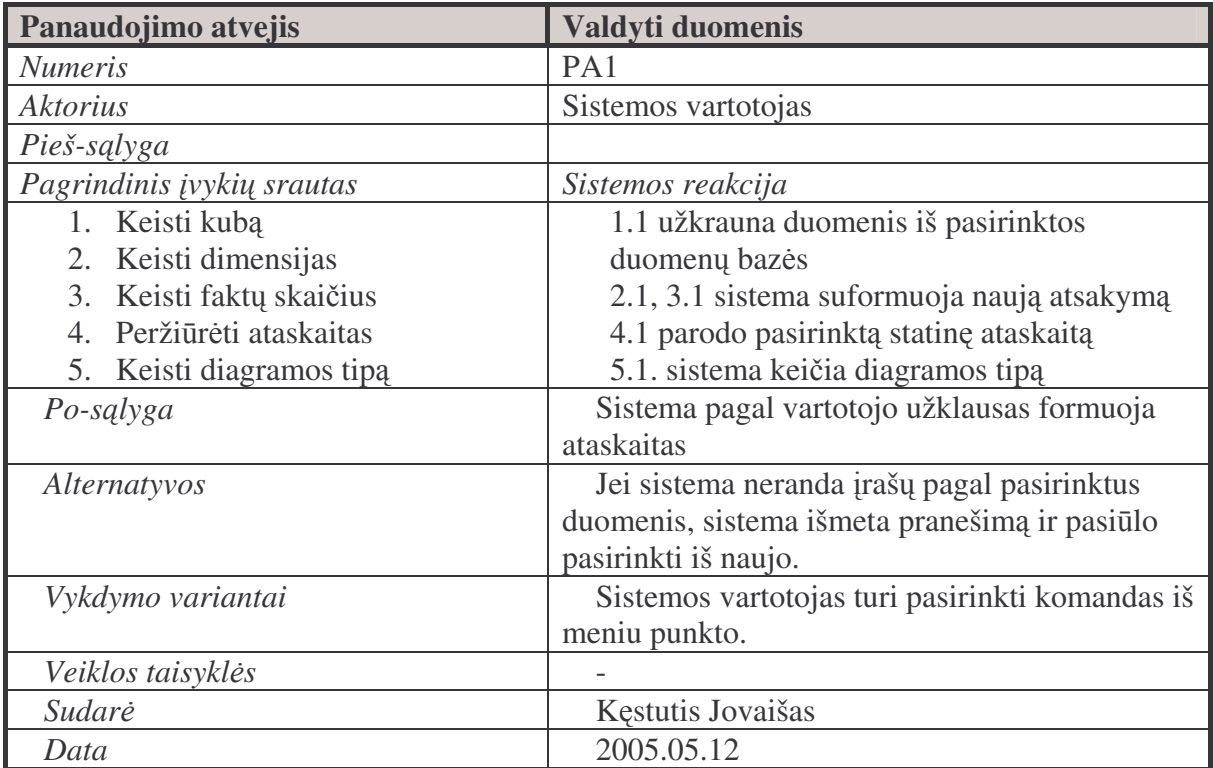

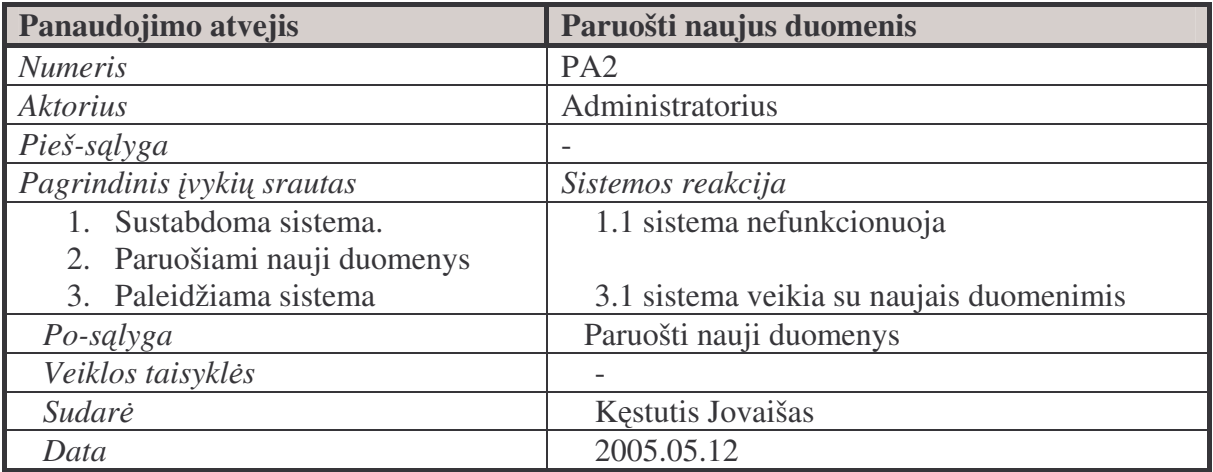

## **3.2 Firmos "Media paslaugos" analizs kubo modelis**

Pagrindiniai veikos konceptai – mokesčiai.

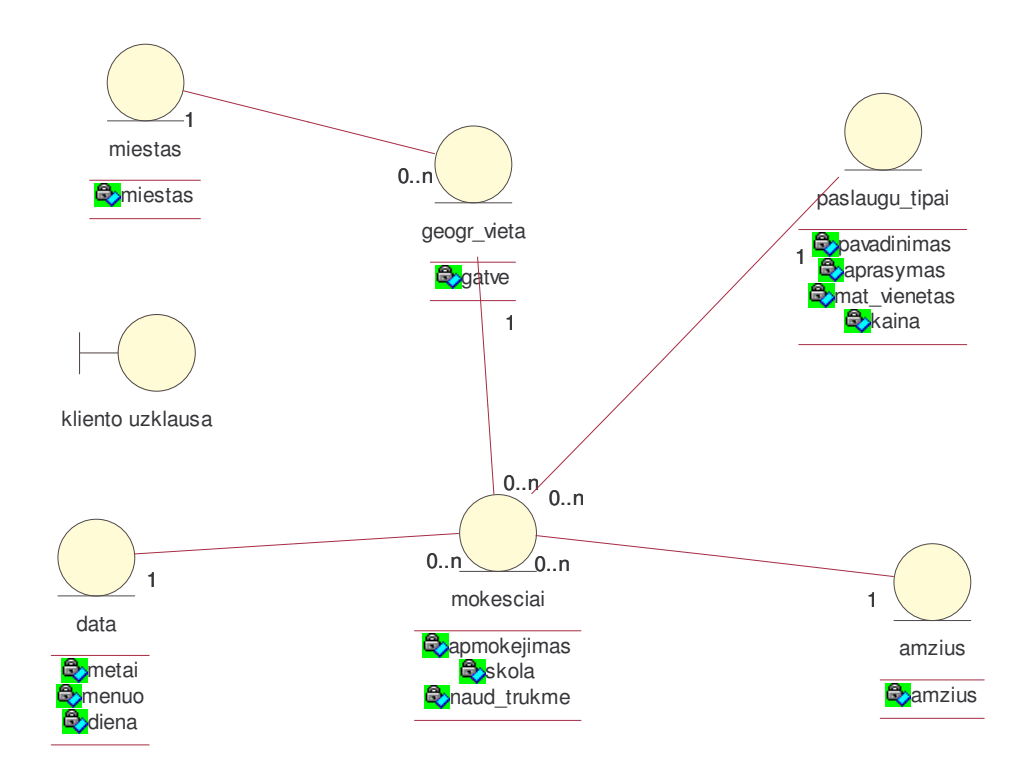

**19 pav. "Media paslaugos" analizs kubo modelis**

## **3.3 Vartotojo interfeiso modelis**

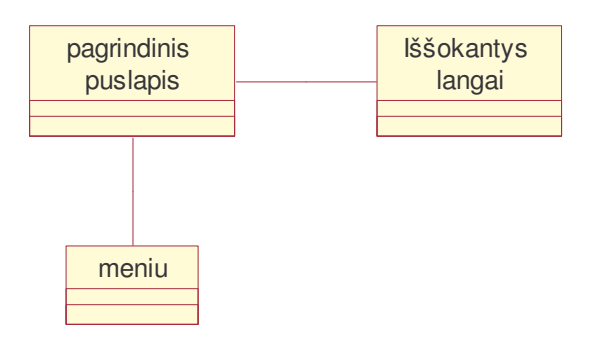

**20 pav. Vartotojo interfeiso modelis**

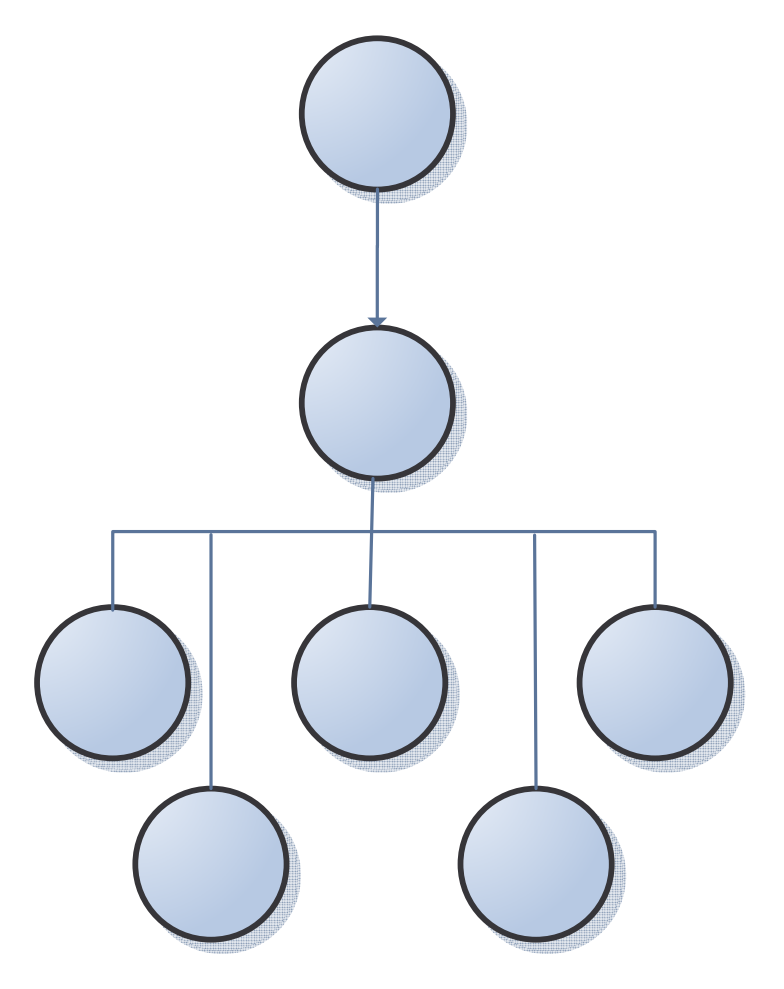

**21 pav. Programos strukt ros modelis**

Pa du  $\mathbf k$ 

#### **3.4 Reikalavimai tarnybinei sto iai**

Tarnybinės stoties techniniai duomenys priklausys nuo sistemos vartotojų skaičiaus, duomenų apimties bei vartojamos papildomos operatyvinės bei techninės įrangos.

Sistemos kliento ir serverio dalys turi būti realizuotos naudojant Microsoft Windows operacine sistema

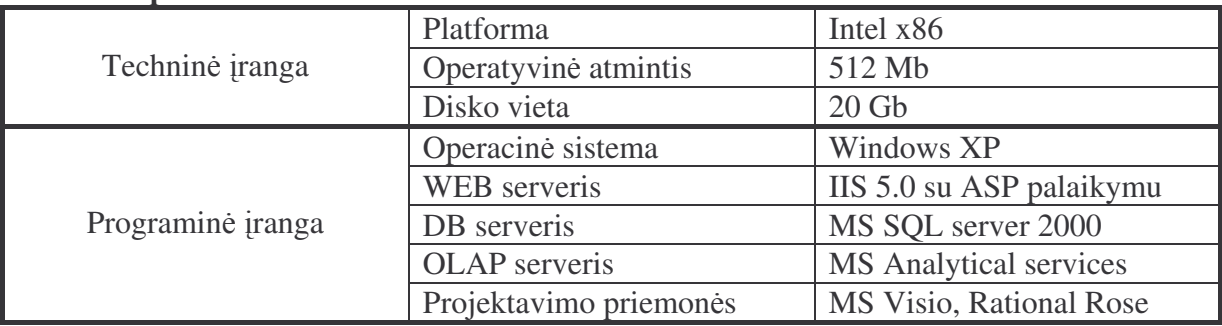

#### **K rimo aplinka**

#### **3.5 Kliento puss reikalavimai**

Kad būtų užtikrintas operatyvus darbas su sistema rekomenduojama ne mažesnio nei 450 Mhz greičio procesoriaus, 64 Mb operatyvinės atminties, bei 128 kbit/s tinklo pralaidumo. Rekomenduojama naršyklė Microsoft Internet Explorer 5 arba naujesnė ir kad kliento kompiuteryje būtų nustatyta 1024x768 rezoliucija

### **3.6 Programos struktūra**

#### **3.6.1 Puslapiai**

Sistemą pagal atliekamas funkcijas suskirstome į modulius, kurie pateikti lentelėje.

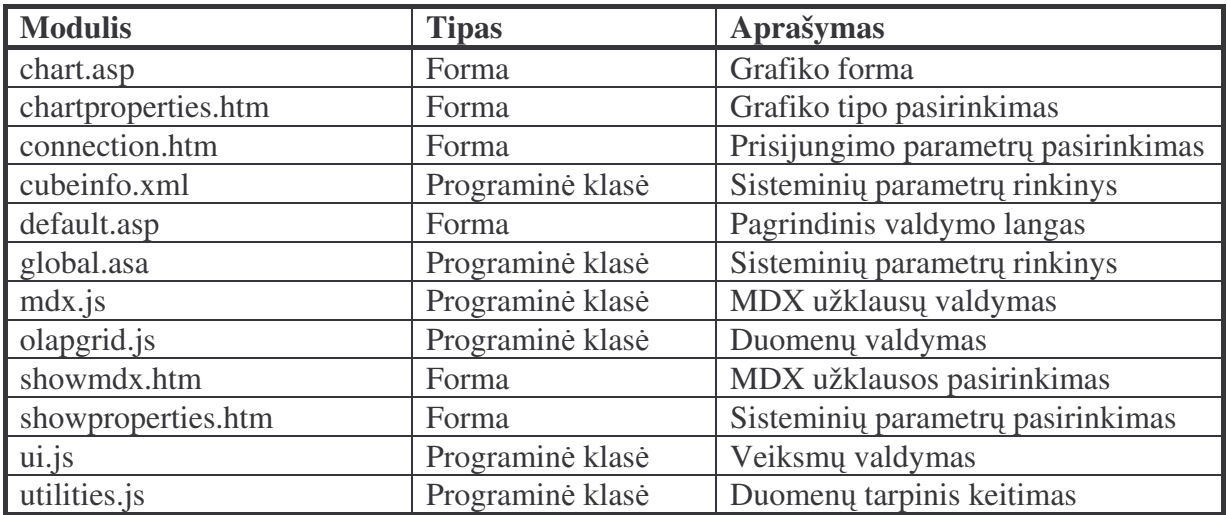

## **3.6.2 Puslapi hierarchija**

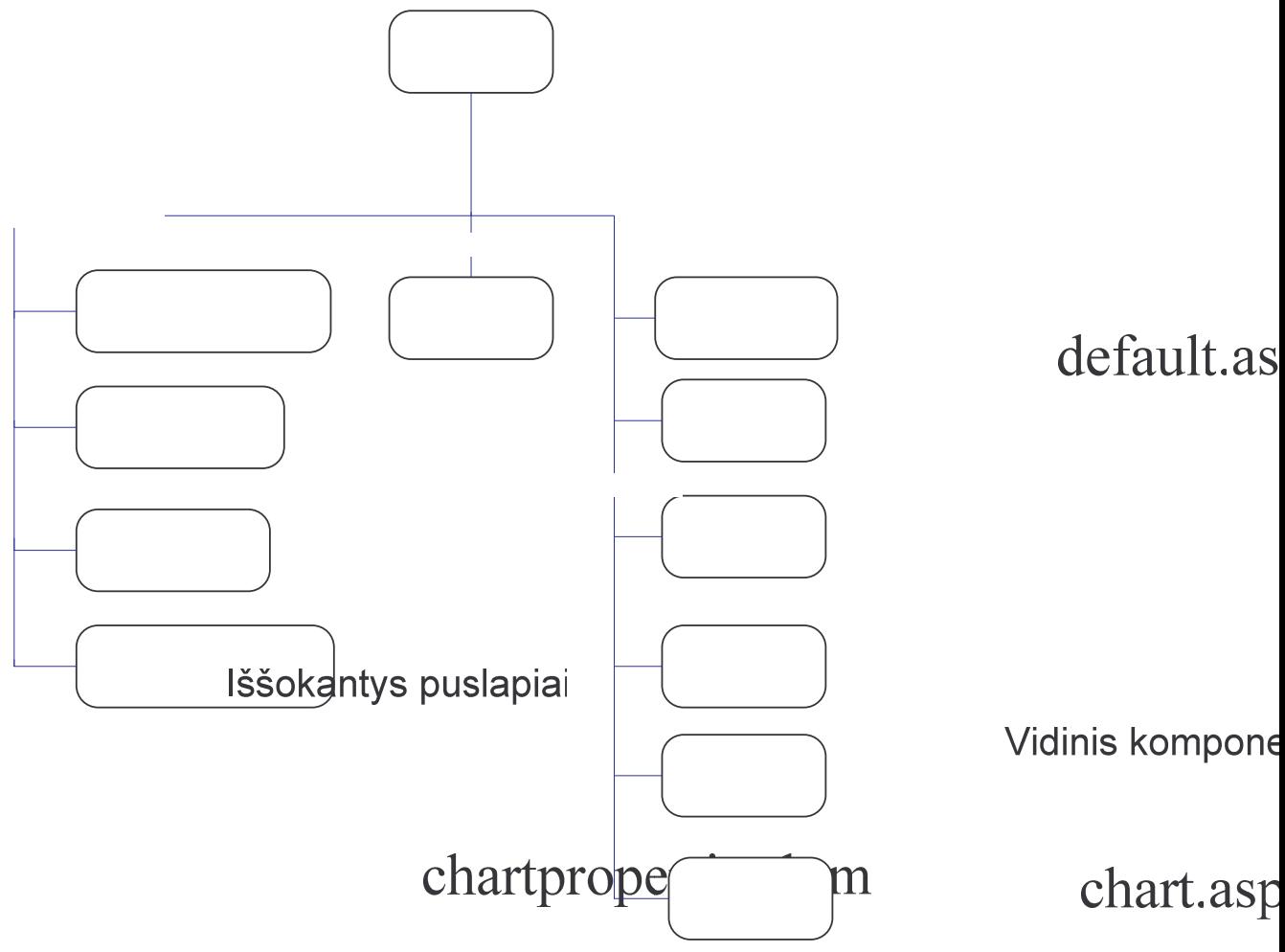

**22 pav. Puslapi hierarchija**

## **3.7 Sistemos architekt ra**

Sistemos architektūra paremta kliento – serverio modeliu. Klientas siunčia užklausas, serveris atlieka visus skaičiavimus su duomenimis iš duomenų bazės ir pateikia vizualioje formoje.

# showmdx.htm

# showproperties.htm

## **3.7.1** Loginė sistemos architektūra

Sistemą sudaro keturios dalys:

- · Klientai per tinklą prisijungę sistemos vartotojai. Tai gali būti vietinio tinklo vartotojai, arba vartotojai prisijungę internetu.
- Web serveris kompiuteris, į kurį jungiasi klientai. Šiame kompiuteryje paruošiama grafinė vartotojo aplinka.
- DB serveris kompiuteris, kuriame saugomi visi sistemos duomenys.
- Tinklas tai vietinis (intranet) arba interneto tinklas, kuriuo vyksta komunikacija tarp klientų ir Web serverio, bei tarp BD ir Web serverių.

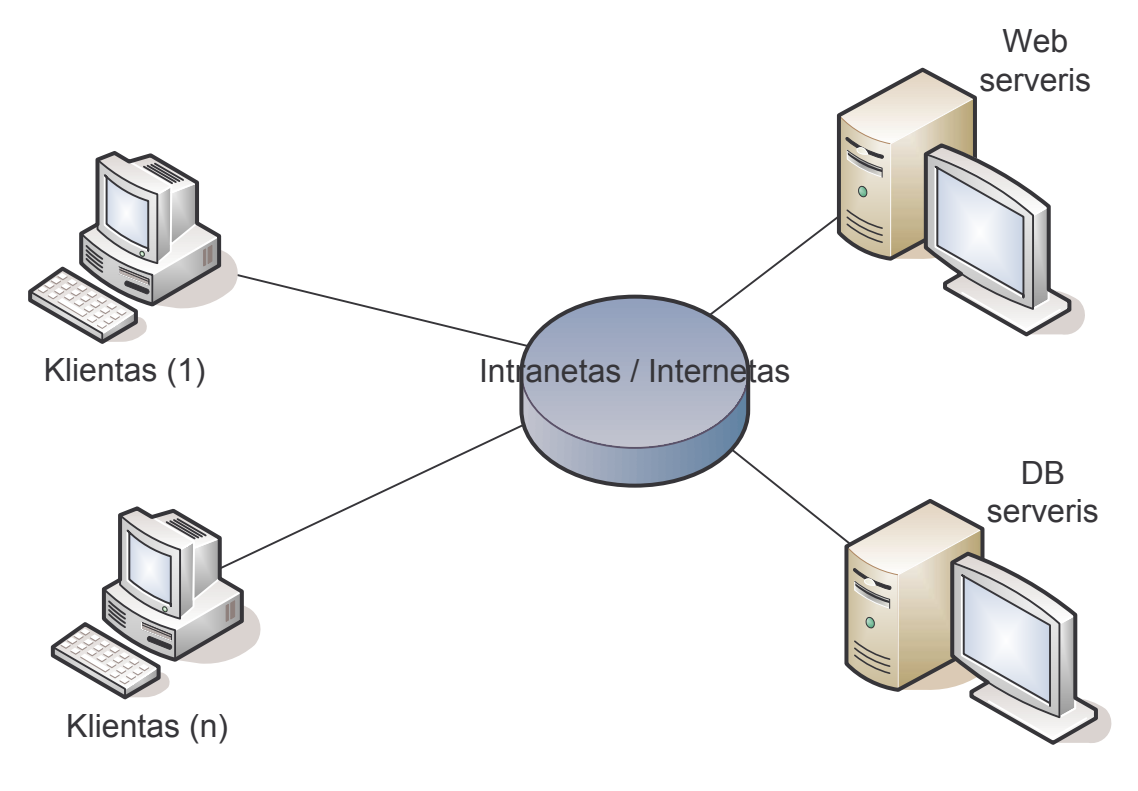

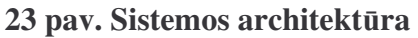

Dėl resursų taupymo Web serveris ir DB serveris realizuoti viename kompiuteryje.

### **3.7.2 Duomen paslaugos**

Sistema buvo projektuojama ir realizuojama naudojantis MS SQL serveriu. Šiame serveryje duomenys saugomi reliacinėje duomenų bazėje. Į OLAP kubą duomenys verčiami administratoriaus pagalba. Duomenų laikai nėra modifikuojami. Duomenys tiktai verčiami į dimensinį modelį. Dimensijos jau žinomos iš ankščiau ir pagal jas yra grupuojami visi faktai.

Duomenų korektiškumo tikrinimas nėra vykdomas, nes tai atliekama kliento dalyje ASP (HTML) puslapiuose daugiausiai JavaScript pagalba.

#### **3.8 Sistemos programini priemoni charakteristika**

Projekto (sistemos) projektavimui ir realizavimui bus panaudoti interaktyvūs interneto puslapiai.

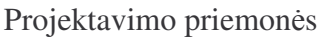

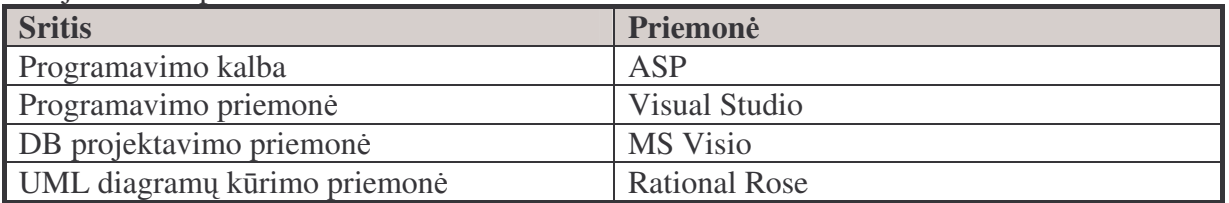

#### Programinės priemonės

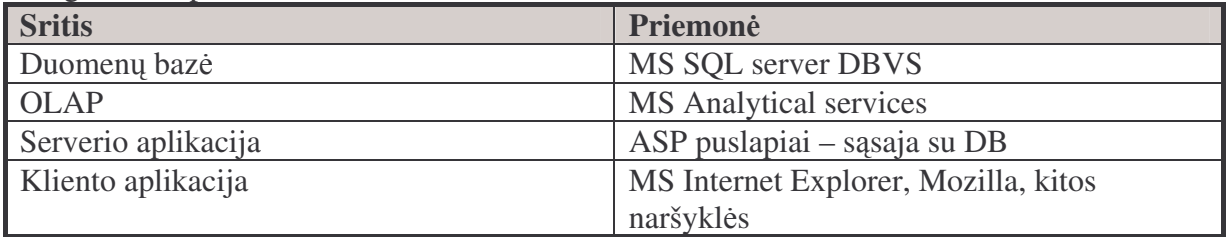

## **3.9 Interneto ssajos klasi modelis**

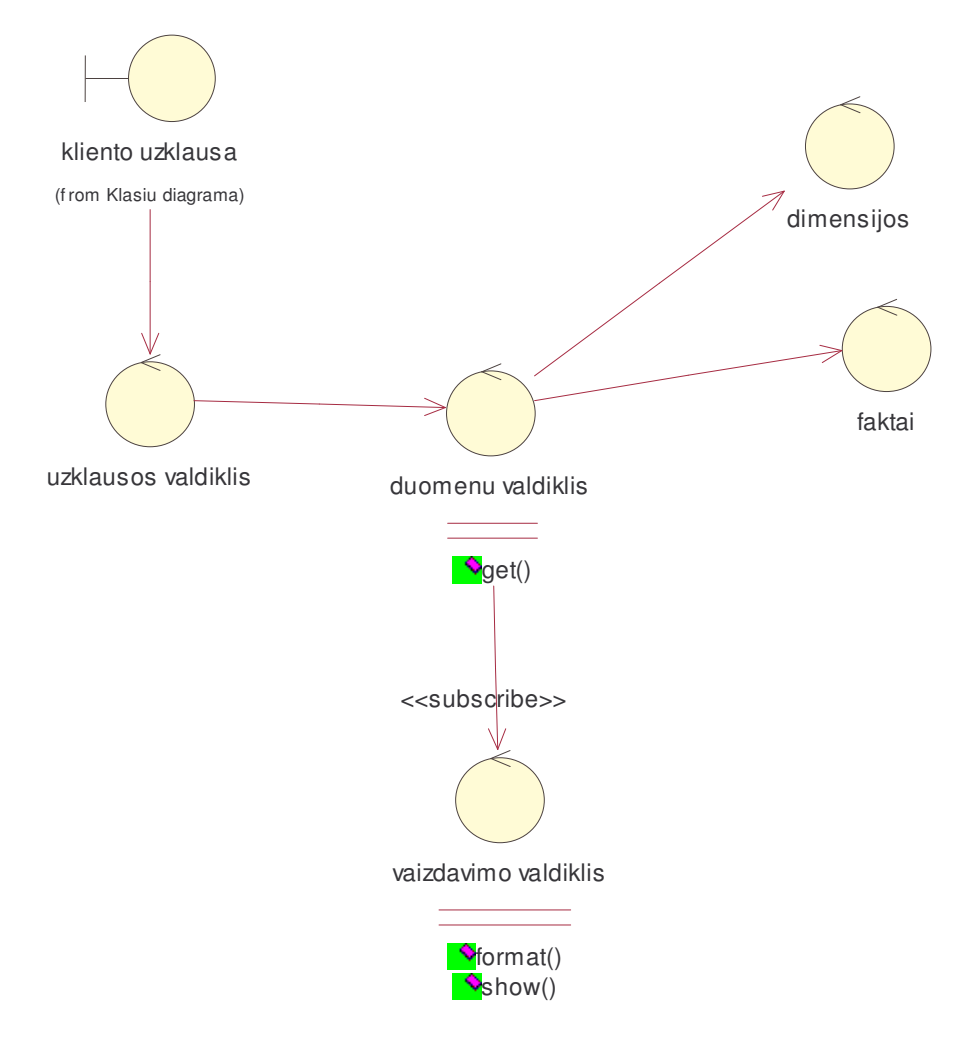

**24 pav. Klasi diagrama**

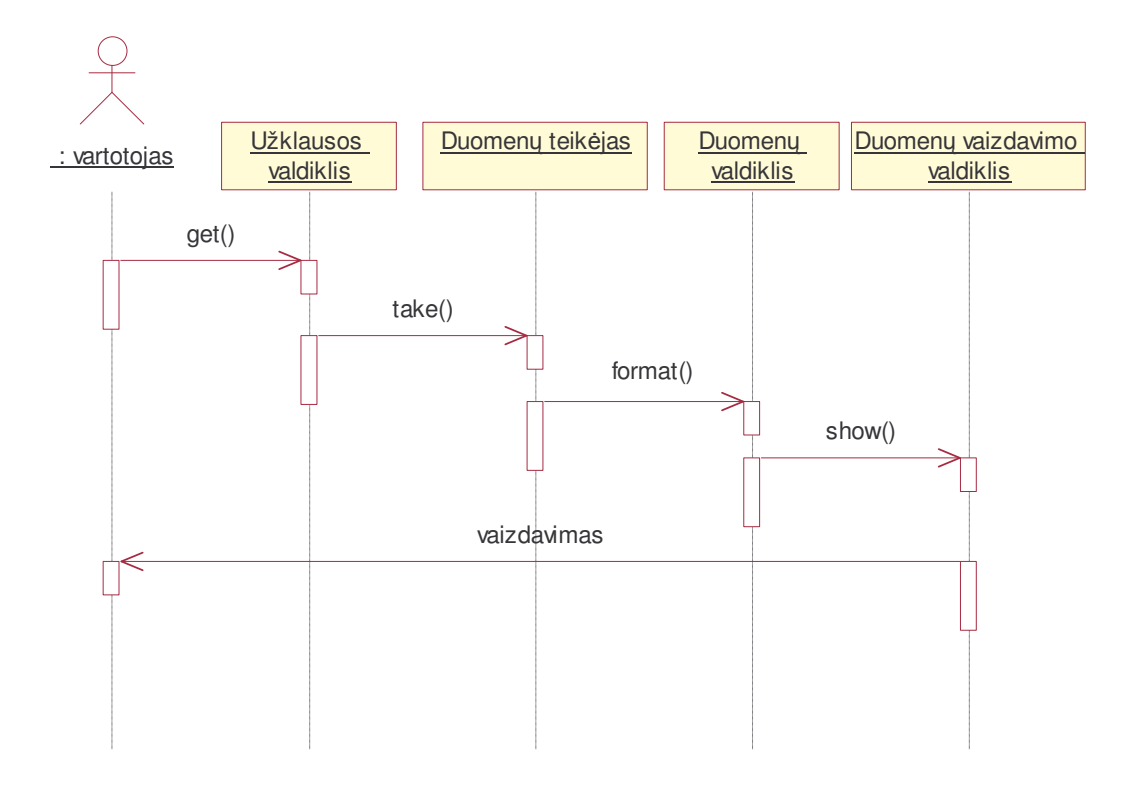

### **25 pav. Veikimo modelis**

## **4 Eksperimentinis sistemos diegimas ir veikimo aprašymas**

Norint sėkmingai įdiegti paruoštą sistemą, reikia turėti tinkamą techninę ir programinę įrangą, kuri nurodyta reikalavimuose tarnybinei stočiai. Paruošti MS SQL duomenų bazę galima remiantis "darbas su MSSQL OLAP.doc" pavyzdžiu.

Dominuojanti ir rišamoji sistemos programavimo kalba – Javascript. Sistem tinkamai modifikavus galima pritaikyti ir kitokios struktūros duomenų bazėms ir duomenims. Kadangi sistemos išeities kodai pateikti kompaktiniame diske programinė dalis gali būti plečiama pritaikant optimizavimo sprendimus bei panaudojant naujus komponentus.

Sistema buvo pritaikyta pasirinktam mokesčių duomenų modeliui.

## **4.1 Eksperimentinis duomen bazs modelis**

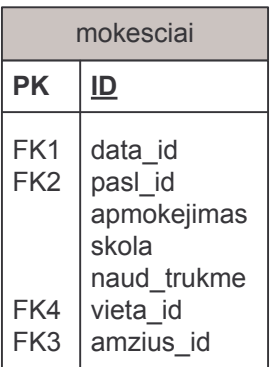

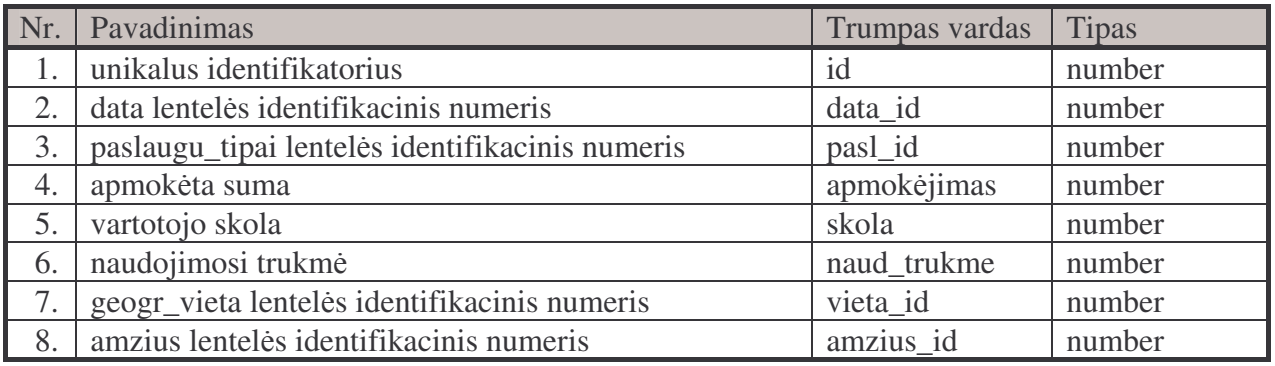

![](_page_45_Picture_3.jpeg)

![](_page_45_Picture_291.jpeg)

![](_page_45_Picture_292.jpeg)

![](_page_45_Picture_293.jpeg)

#### $minatab$

![](_page_46_Picture_200.jpeg)

# paslaugu tipai

![](_page_46_Picture_201.jpeg)

![](_page_46_Picture_202.jpeg)

# aprasymas mat\_vienetas  $kaina$

![](_page_46_Picture_203.jpeg)

![](_page_46_Picture_6.jpeg)

![](_page_46_Picture_204.jpeg)

Kuriamoje sistemoje realizuojama faktų lentelė "mokesčiai" ir kitos dimensijų lentelės.

![](_page_47_Figure_1.jpeg)

**26 pav. Duomen bazs schema**

## **4.2 Sistemos veikimas**

Sistema gali naudotis vartotojas, turintis kompiuterį su tinkama programine įranga bei interneto prieiga.

Kubo pasirinkimo lange galima pasirinkti nurodytą kubą arba įvesti prisijungimo duomenis.

![](_page_48_Picture_3.jpeg)

**27 pav. Kubo pasirinkimo langas**

![](_page_48_Picture_115.jpeg)

**28 pav. Prisijungimo keli nurodymo langas**

![](_page_49_Figure_0.jpeg)

**29 pav. Sistemos vartotojo pagrindinis langas**

Kairėje meniu juostoje vartotojas pasirenka jau paruoštas ataskaitas arba gali pats formuoti duomenų atvaizdavimą įvairiais pjūviais.

Rezultatas pateikiamas dešinėje ekrano pusėje lentelės ir grafiko forma.

Sistemos nustatymai keičiami paspaudus puslapio viršuje esančias nuorodas taip iškvietus iššokančius langus.

Grafo pasirinkimo lange galima pasirinkti diagramos tip.

![](_page_50_Figure_0.jpeg)

**30 pav. Diagramos tipo pasirinkimo langas**

MDX užklausų lange vartotojas gali įvesti norimą užklausą, pagal kurią bus suformuoti rezultatai.

![](_page_51_Picture_64.jpeg)

**31 pav. MDX užklausos formavimo langas**

Nustatymų lange galima atlikti kitus papildomus keitimus.

![](_page_51_Picture_3.jpeg)

**32 pav. Sistemos nustatym keitimo langas**

## **4.3 Administratoriaus vadovas**

Administratorius stebi vartotojų prisijungimus, gali peržiūrėti sistemos log'us (prisijungimų registraciją, duomenų statistiką).

Duomenu baze leidžiama administruoti terpti/redaguoti/šalinti) turint administratoriaus teises.

Pilnai paruošti sistema darbui gali tik sistemos administratorius. Sistemos konfiguravimas (instaliavimas) susideda iš:

- MS SQL server reliacinės duomenų bazės instaliavimo;
- MS SQL server OLAP service instaliavimo;
- Duomenų struktūrų paruošimo;
- · Duomenų įvedimo
- Vartotojų prisijungimo vardų ir slaptažodžių suteikimo

## **4.4 Trumpinim aprašymai**

![](_page_53_Picture_403.jpeg)

## **5 Išvados**

- 1. Norint sukurti interneto sąsają Microsoft SQL serverio OLAP įrankiui, buvo išanalizuota panašių priemonių interneto sąsajos funkcijų sudėtis. Nustatyta, kad kuriama programinė įranga turėtų būti nepriklausoma nuo analizuojamos dalykinės srities, turėti statinių bei dinaminių ataskaitų kūrimo galimybes, atlikti pagrindines OLAP operacijas, pateikti jas įvairių tipų diagramomis.
- 2. Išanalizuoti ir pasirinkti komponentai, kuriuos galima panaudoti kuriant OLAP priemonių sąsają.
- 3. Sudaryta sistemos architektūra, nustatyti komponentų integravimo principai ir metodika.
- 4. Sukurta OLAP priemonių interneto sąsaja, prieinama vietiniame tinkle bei internete.
- 5. Sukurta programinė įranga išbandyta pasirinktam duomenų modeliui, nustatyta, kad ji tenkina savybes, kurios buvo apibrėžtos tyrimo tiksluose: patogią sąsają, statines ir dinamines ataskaitas, duomenų atvaizdavimą lentelėmis ir grafiškai, leidžia pasirinkti skirtingas diagramas, kas padeda išspr sti verslo vartotojo problemas
- 6. Programinę įrangą galima pritaikyti kitoms analizuojamoms sritims, o reikalui esant, galima atlikti išplėtimus.

## **6 Naudota literatūra**:

- 1. Lyginamoji OLAP priemonių analizė ir taikymas interneto svetainėse, Marius Vilimas, Lina Nemuraitė, Kauno Technologijos Universitetas, Informacijos sistemų katedra, Studentu 50-308
- 2. Nagel Pendse. About The OLAP Report [žiūrėta 2005 01 20]. Prieiga per interneta: (http://www.olapreport.com)
- 3. William Pearson , MS SQL Server 2000 Reporting Services: A New Paradigm for Enterprise Reporting [žiūrėta 2005 01 15]. Prieiga per Interneta (http://www.databasejournal.com/features/mssql/article.php/10894\_3304481\_1)
- 4. Office Web Components [žiūrėta 2005 01 22]. Prieiga per Interneta (http://office.microsoft.com/en-us/assistance/HA010565431033.aspx)
- 5. Russ Whitney, Mastering OLAP [žiūrėta 2005 01 23]. Prieiga per Interneta (http://www.winnetmag.com/SQLServer/Article/ArticleID/7842/7842.html)
- 6. Hands-On Reporting and Decision Making [ $\check{z}$ iūrėta 2005 01 21]. Prieiga per **Interneta**
- 7. OLAP and OLAP server definitions [žiūrėta 2005 01 15]. Prieiga per Interneta (http://altaplana.com/olap/glossary.html)
- 8. On-Line Application Processing Warehousing Data Cubes (Data Mining) [žiūrėta 2005 06 17]. Prieiga per Internet
	- (http://www.cs.brown.edu/courses/cs127/lectures/datawarehouse.ppt)
- 9. OLAP architecture [ žiūrėta 2005 06 22 ]. Prieiga per Interneta (http://flame.cs.dal.ca/~panda/olap.html)
- 10. Matrix kliento aprašymas [žiūrėta 2005 09 02]. Prieiga per Interneta (http://www.datajungle.com/pdf/matrix\_factsheetcognos.pdf)
- 11. GL reporting aprašymas [žiūrėta 2005 09 05]. Prieiga per Interneta (http://www.greerinfo.com/tools/glreporting.html)
- 12. ThinSlicer kliento aprašymas [žiūrėta 2005 11 10]. Prieiga per Interneta (http://thinslicer.com)
- 13. ProFX+ komponento aprašymas [žiūrėta 2005 11 10]. Prieiga per Interneta (http://codefoundry.netfirms.com)
- 14. csDrawGraph komponento aprašymas [žiūrėta 2005 11 24]. Prieiga per Interneta (http://www.chestysoft.com/drawgraph/default.asp)
- 15. MDX užklausos aprašymas [žiūrėta 2005 08 14]. Prieiga per Interneta (www.microsoft.com/msj/0899/mdx/mdx.aspx)